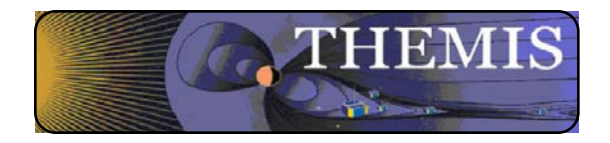

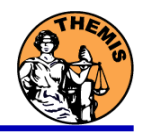

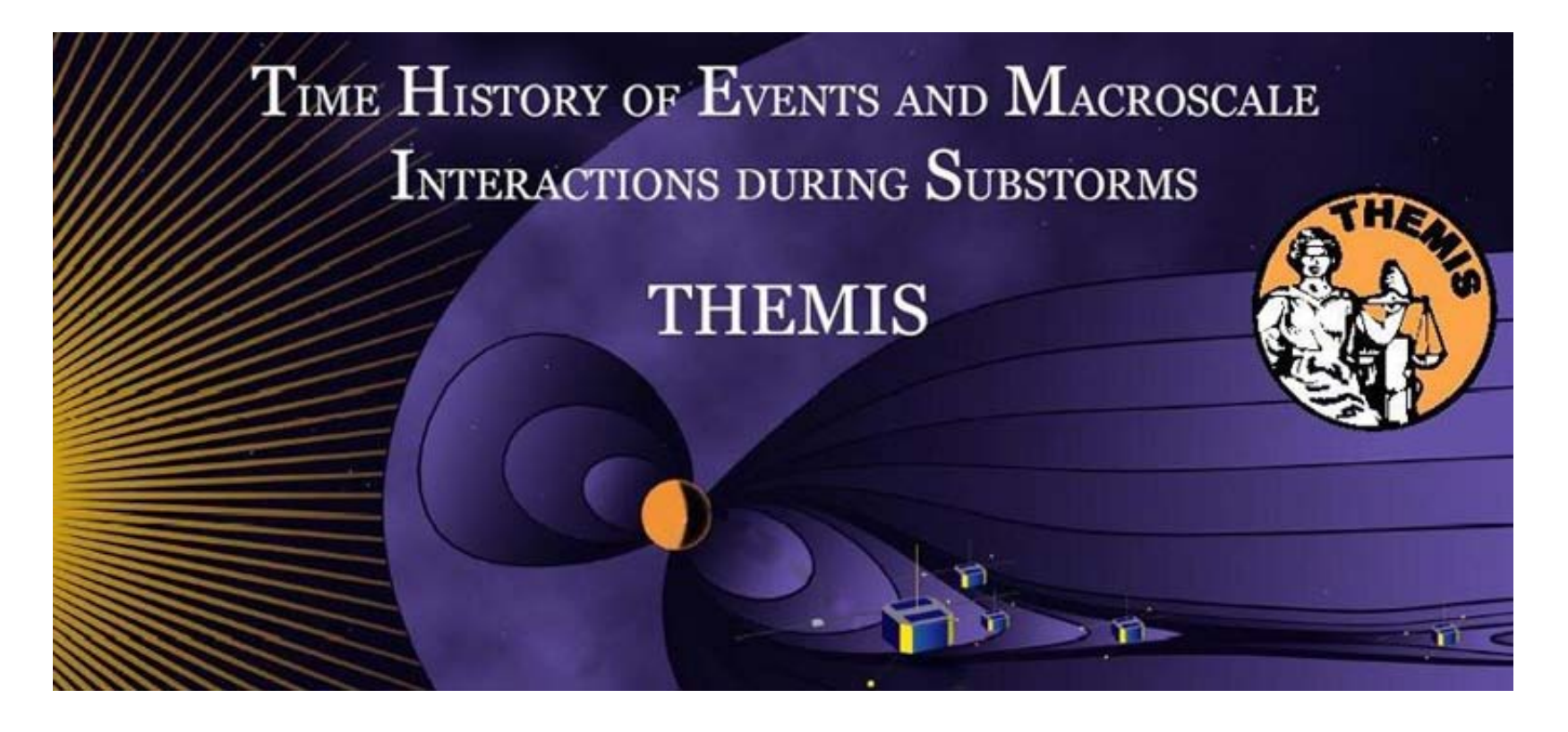

# Science Software – v8.00 Training

GEM – San Francisco, CA

December 2013

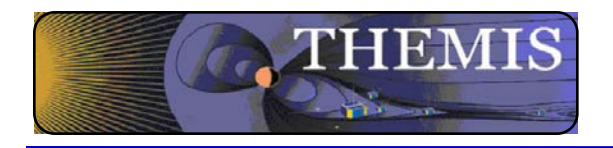

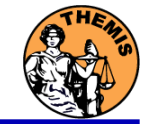

- New code for particle product generation.
- Updated SST calibrations better dead layer corrections
- Beta code to generate combined ESA & SST particle products.
- SST L2 CDFs planned to be available before TDAS 9.
- SPEDAS GUI API: ERG & IUGONET plugins
- Improved GUI support for loading geomagnetic and solar indices data
- Updated command line and GUI support for GOES 08-15 magnetometer, particle and Xray data
- Added support for loading netCDF files into tplot
- TDAS now serves data from over 125 ground based magnetometers
- New capability to download data sets from CDA web

### **This presentation can be found at:**

**http://themis.ssl.berkeley.edu/themisftp/3 Ground Systems/3.2 Science Operations/Science Operations Documents/Science Software Data Analysis Presentations/**

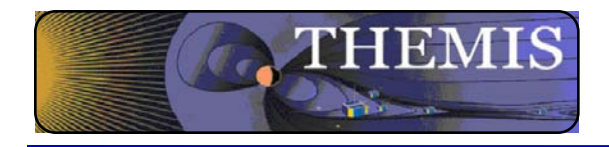

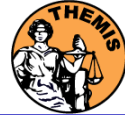

# **THEMIS Data Analysis Software**

**Organization Contributors UC Berkeley** D Larson, H Frey, J Bonnell, J McFadden, A Keiling J McTiernan, B Sadeghi, N Hatzigeorgiu, J Lewis **UCLA** V Angelopoulos, P Cruce, C Russell, H Leinweber, A Flores, K Ramer, B Kerr, M Feuerstein, L Philpott, E Grimes **SP Systems** K Bromund **APL** H Korth **NASA/GSFC** V Kondratovich **MPE E** Georgescu **TUBS** U Auster **CETP P** Robert, O LeContel **Calgary B Jackel, E Donovan** 

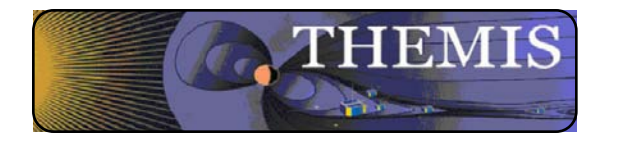

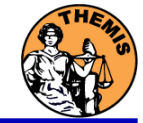

- V7.01 Science Software/Data Status Report
- General Loads, introduces and calibrates all L1 quantities, all instruments Loads calibrated L2 quantities
- STATE L1 STATE available since launch, V03 STATE (improved attitude and spin phase corrections)<br>FGM L1. L2 data available since early March 2007
- L1, L2 data available since early March 2007
- FIT / FFT / FBK L1, L2 data available since early March 2007
- SCM L1 data available since early March 2007
	- L2 frequency spectrograms (FBK) available now
	- L2 SCM available since May 2010<br>All L1 data available from TH-C sir
- All L1 data available from TH-C since May 2007, TH-D, E since Jun 7 L2 EFI now available 2011<br>- ESA No L1 data, only L0 data
- No L1 data, only L0 data however, read-in is transparent to user All data available since ESA turn-on, i.e., mid-March
	- L2 omnidirectional energy spectrograms, ground moments available now.
- MOM On-board moments available from August 2007 on. L2 moments (from ESA only) available.<br>SST L1 data available since SST turn-on. mid-March
- L1 data available since SST turn-on, mid-March
	- L2 omnidirectional energy spectrograms available now
- ASI L1 thumbnail images from 21 stations available. L1 full-resolution images available up to April 2011 Mosaics, movies for full mission
- GMAG L2 CDF files with ground magnetometer data from THEMIS and
- Other Missions
	- GOES High-resolution (0.5s) magnetometer data from GOES 10, 11 and 12 satellites from September 2007–December 2008 for each satellite.
	- ACE The ACE data consists of magnetometer values in GSM coordinates with one minute averages and Solar Wind Electron Proton Alpha Monitor data

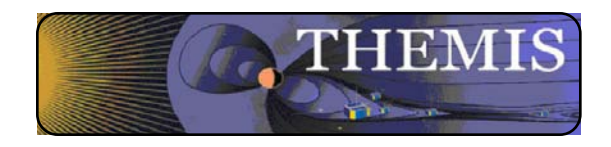

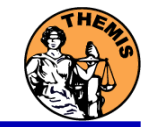

#### **FIELDS INSTRUMENTS:**

EFI - Electric Field Instruments FGM - Flux Gate Magnetometer SCM - Search Coil **Magnetometers** 

#### **PARTICLE INSTRUMENTS:**

ESA - Electrostatic Analyzer SST - Solid State Telescope

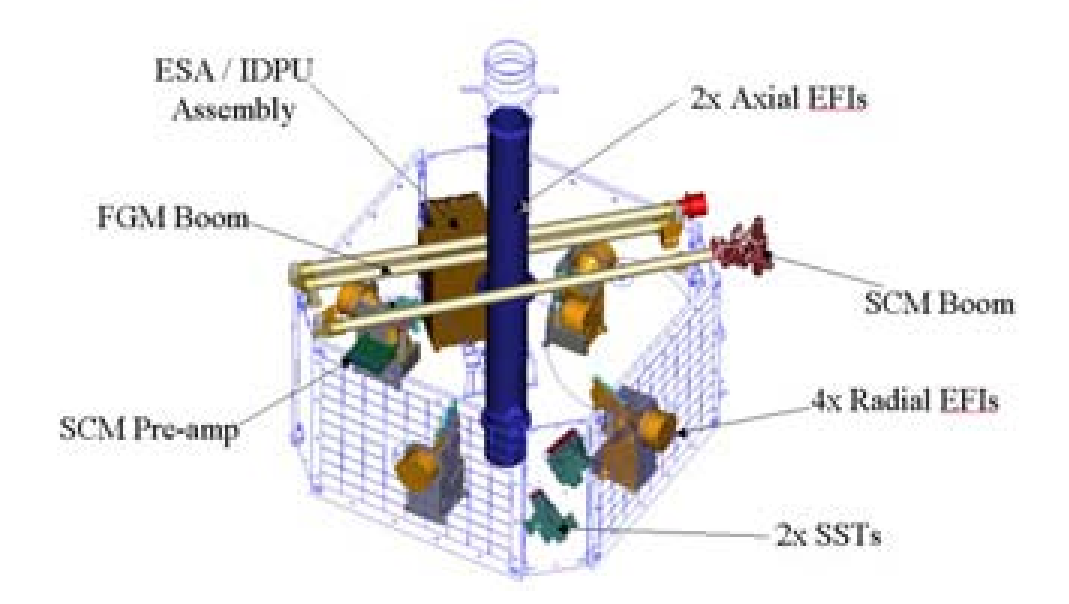

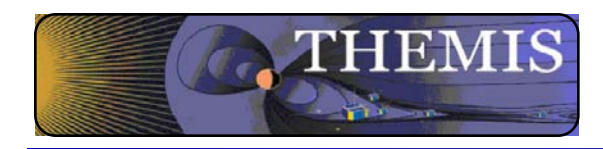

Ground Based/Processed Data

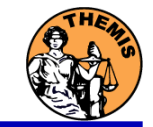

#### **GROUND BASED:**

ASI – All-Sky Imager Array GMAG – Magnetometer Array

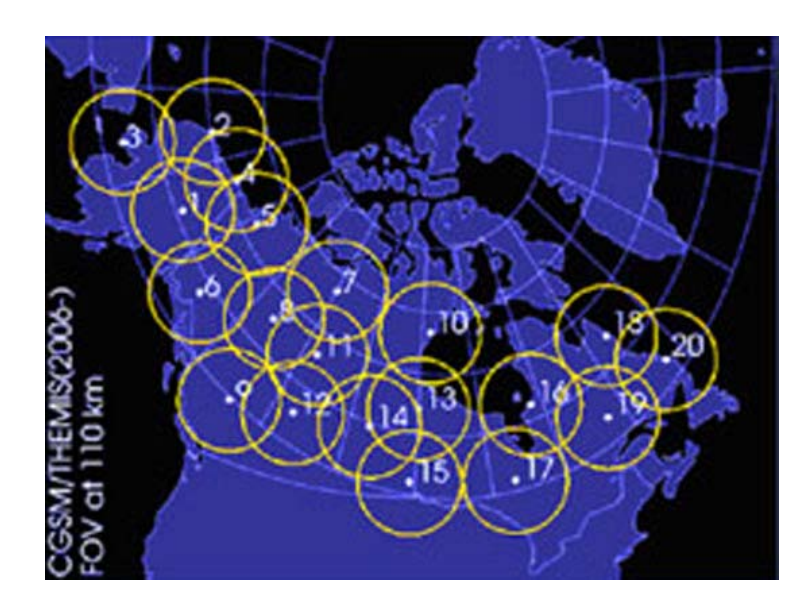

#### **PROCESSED DATA:**

FBK – Filter Bank FIT – Onboard Spin-Fit FFT – Fast Fourier Transform MOM – Onboard Moments STATE – Spacecraft state vectors

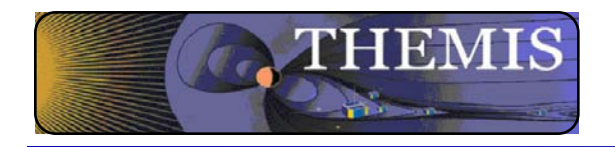

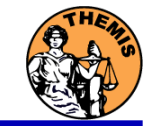

- THEMIS Data Analysis Software (TDAS) Objectives
	- Powerful, Flexible Command Line Interface
	- GUI provides easy access to data, analysis tools, and graphics
- IDL based (library of routines –but no main program!).
- Code is available to everyone
- It is not required to analyze level 2 data.
- Easily tailored for other missions.
- Functionally separates the tasks into:
	- Reading/Importing
	- **Manipulating**
	- **Plotting**
- Platform independent. Works on:
	- **Solaris**
	- **Linux**
	- Windows, Vista
	- Mac OS X

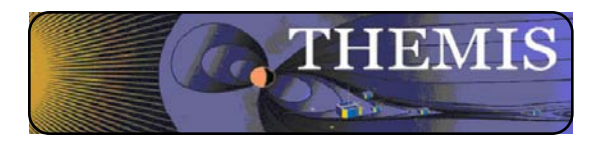

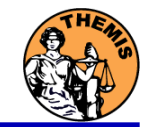

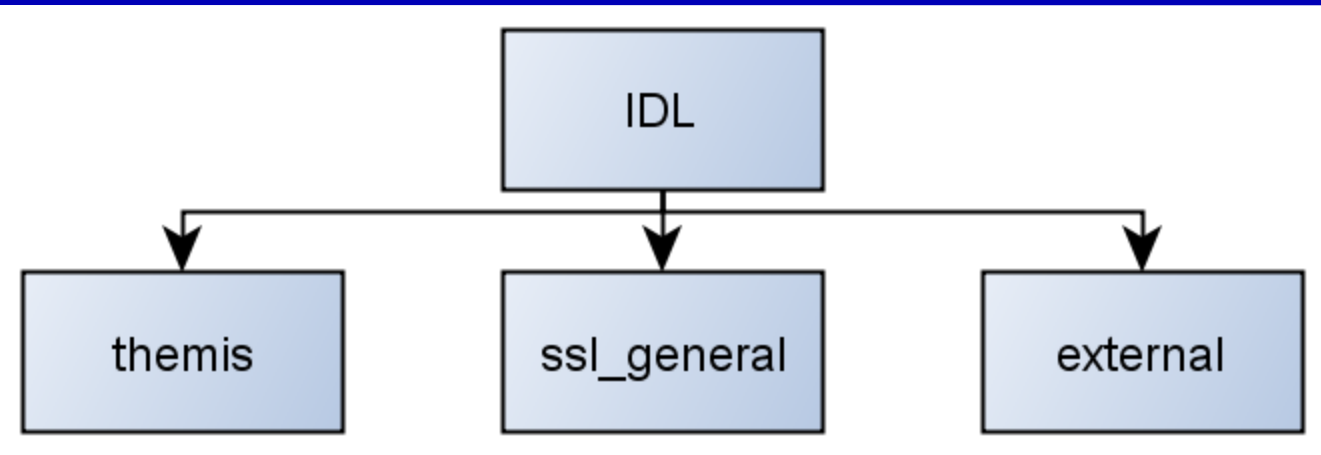

#### **themis**

- Routines specific to THEMIS
- Organized by Instrument
- Load and Calibrate Data, Coordinate Transforms, Analysis routines

#### **ssl\_general**

- Library of generic routines useful for building mission-specific load routines
- Plotting (tplot), Data Processing, and Data Import/Export Routines

#### **external**

- CDAWlib from NASA SPDF, reads/plots CDF data
- IDL\_GEOPACK Magnetic field modelling kit

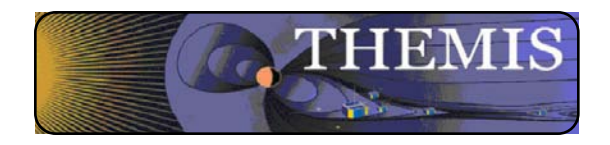

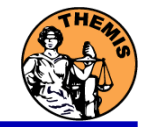

- Windows, Solaris, LINUX, PPC Mac or Intel Mac.
- IDL 6.2 or higher required
- IDL Patch Recommended
	- Required for IDL 6.2, (Strongly recommended for IDL 6.4 and up)
	- **http://cdf.gsfc.nasa.gov/html/cdf\_patch\_for\_idl6x\_new. html**
- For Mac, system configurations are required to run IDL
	- Recommend IDL 8.2.3 for Mac users.
	- Detailed installation instructions in TDAS Quick Start Guide on website
- See THEMIS User's Guide for full information, available at: **ftp://apollo.ssl.berkeley.edu/pub/THEMIS/**

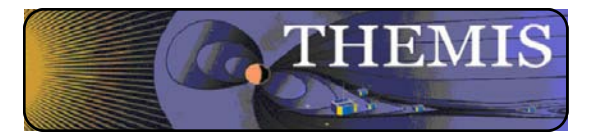

# THEMIS Software Web Page

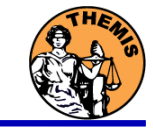

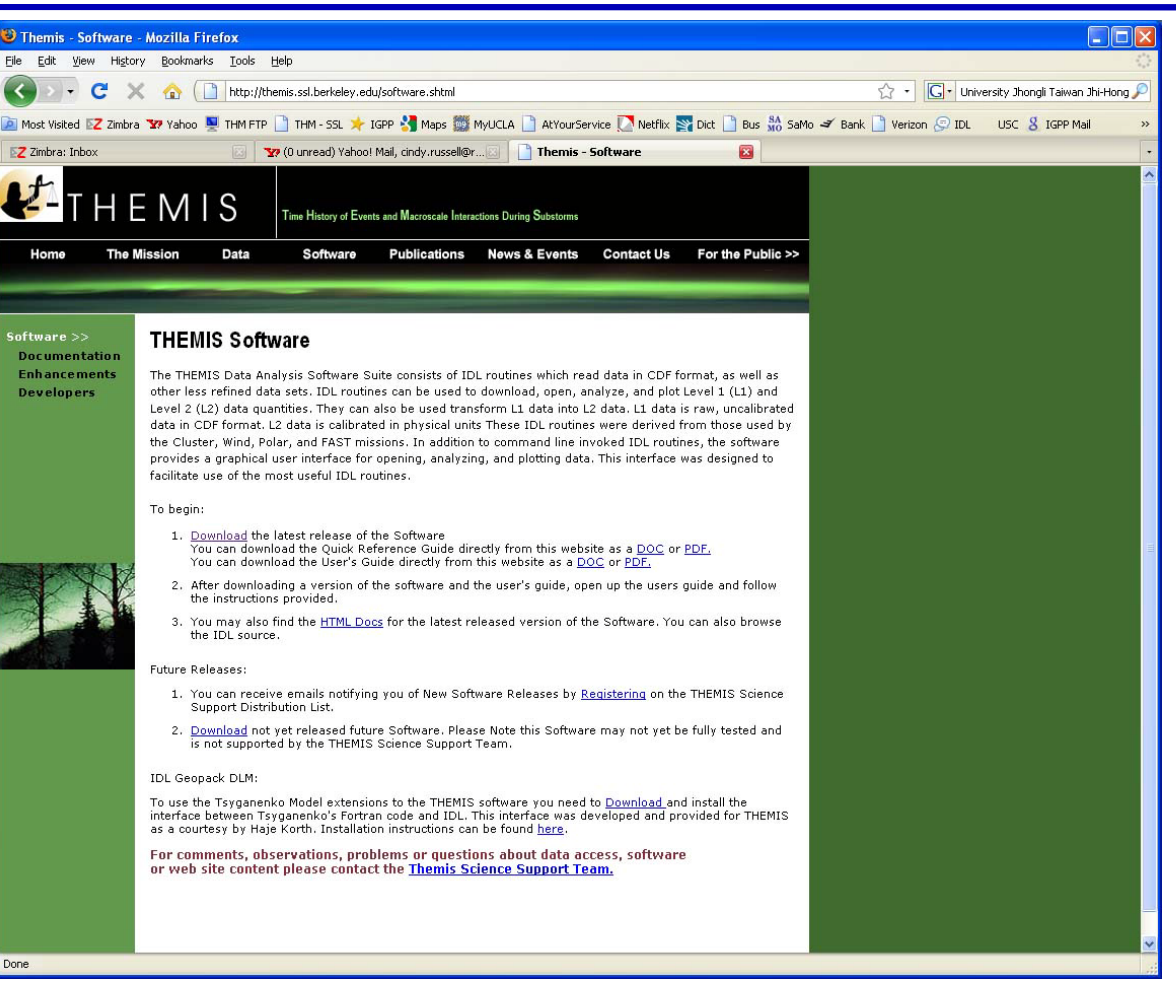

# **http://themis.ssl.berkeley.edu**

### **THEMIS\_Science\_Support@ssl.berkeley.edu**

THEMIS Science Software Training Software − 10 GEM – San Francisco, CA Dec, 2013

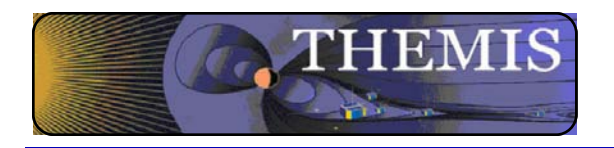

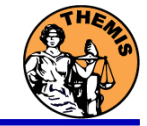

- **Installation** 
	- Download and expand the latest TDAS release .zip file. The latest version is 8.00.

**http://themis.ssl.berkeley.edu/socware/tdas\_8\_00/tdas\_8\_00.zip**

- Set up the IDL path<br>File->Preferences
	-
	- Then IDL->Paths
	- Select "insert"
	- Select the location of downloaded TDAS
	- Use arrows to move directory above <IDL\_DEFAULT>

# Set path to Data Directory

- Data directory will be created automatically at
	- C:/data/themis (Windows)
	- ~/data/themis (UNIX/LINUX/Max OS X)
- Run thm ui config from command line or THEMIS GUI if you need to change this.

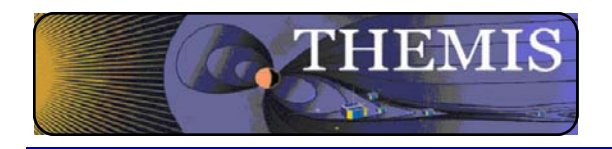

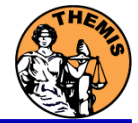

# Usage Conventions:

### • **Use IDL keywords to determine functionality**

- Data Levels Calibrated Level 1 data is the default (Except for SST and ESA data, which are handled differently).
- Data type and Probe keywords determine which data is loaded and/or created through the calibration process
- Get\_Support\_Data keyword needed in thm\_load\_state to load data needed by thm\_cal\* and thm\_cotrans routines
- To load uncalibrated data, set type = 'raw' (For all but SST, ESA)

### • **IDL Command Line Examples:**

- timespan,'2007-07-07',1 ;choose a time range
- thm load state, probe  $=$  'a', /get support data
- thm\_load\_fgm, probe='a', coord='gsm', datatype='fgl', level=1

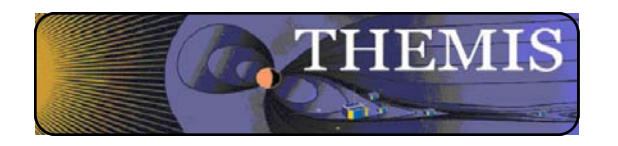

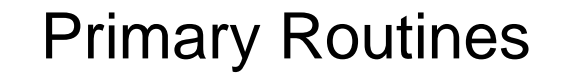

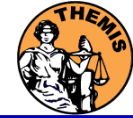

## Load Routine Summary

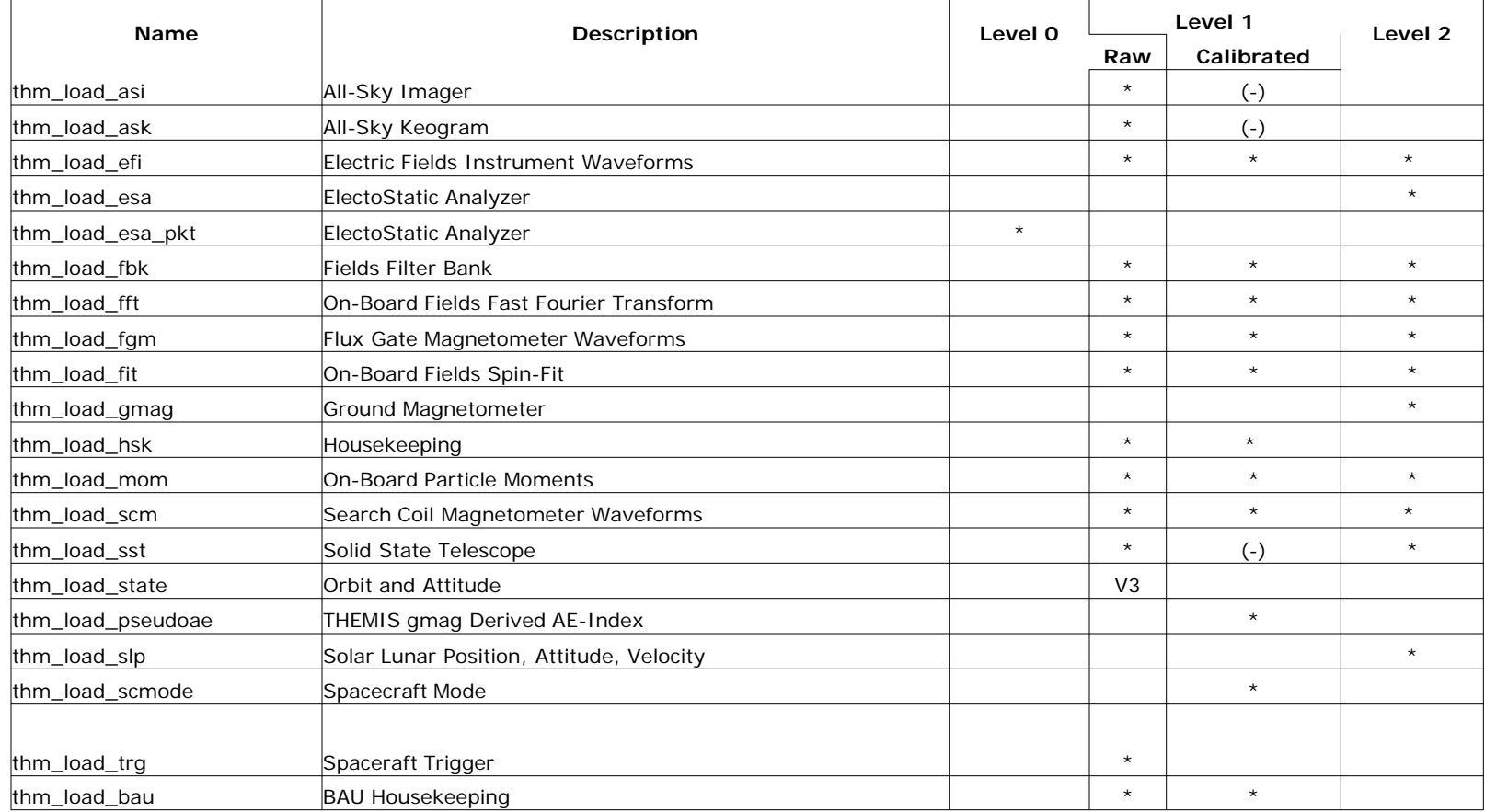

#### Notes:

(-) data reduction and analysis routines available: see crib sheet

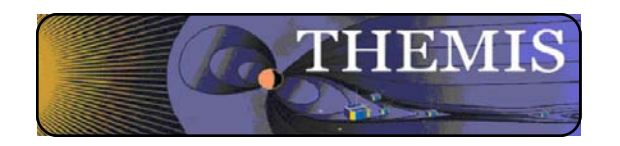

# Interface to CDAWeb

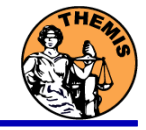

#### GUI has new capability to download data sets from CDAWeb

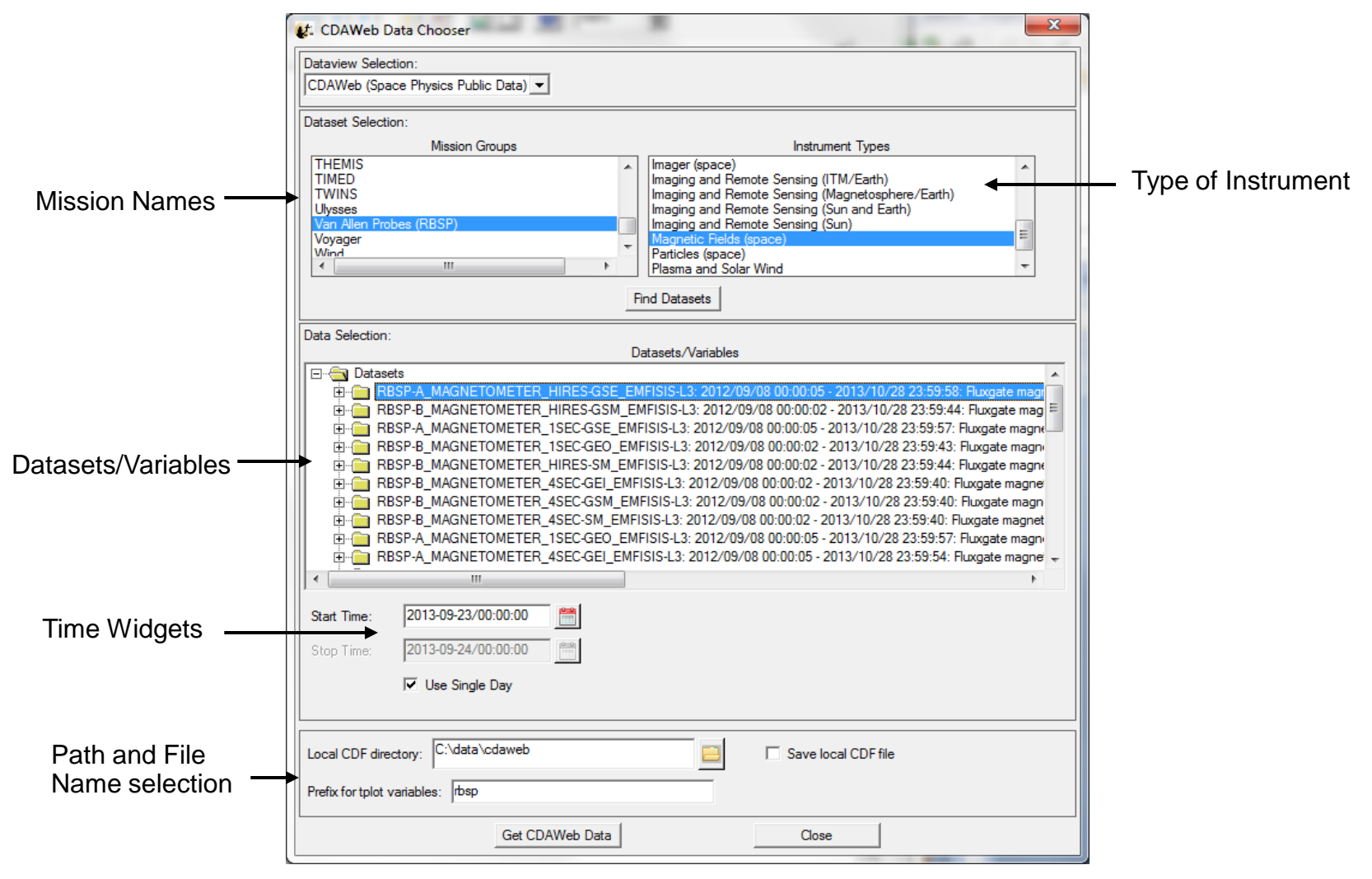

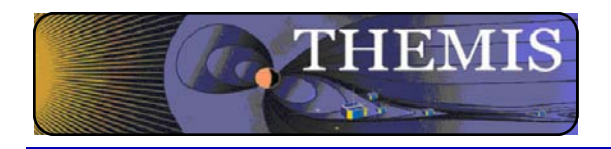

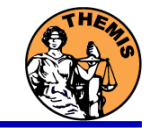

# Crib Sheets for Loading, Processing and Plotting

- Cribs document command line features & show common usage.
- Currently 73 cribs in TDAS.
- Found in several locations:

**ssl\_general/examples/** (tplot) **themis/examples/basic** (for major features & new users) **themis/examples/advanced** (obscure, technical, or experimental features) themis/examples/deprecated (old cribs, for documentation, may not run)

- Cribs can be executed or copy & pasted into the command line.
- Contain many comments to describe usage details.
- Many written by instrument PIs.

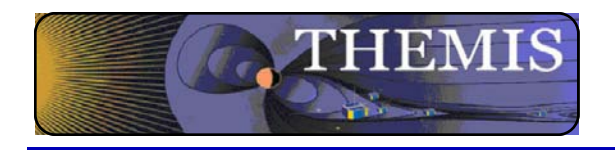

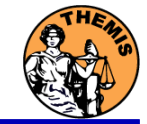

Probe specification. Example: tha

 $a$  – can be one of [a-e] specifies probe

Particle data. Example: tha\_peif

- $\bullet$  p particles
- $\cdot$  e ESA, s SST
- $\bullet$  i ions, e electrons
- $f$  full,  $r$  reduced,  $m$  moments,  $b$  burst

FGM data. Example: tha\_fgl

 $I$  – low telemetry rate,  $h$  – high telemetry rate, e – engineering decimated high rate, s – spin fit.

Electric Fields and SCM. Example: tha\_efs

- $\bullet$  ef efi, sc scm, fb fbk, ff fft
- $s$  spin fit, f full orbit or fast survey, p particle burst, w – waves burst.

Wildcards are accepted in names when plotting and data processing:

- $\cdot$  th?  $fg$ ?
- $\bullet$  th[ab]  $fg[lh]$
- th? state\*

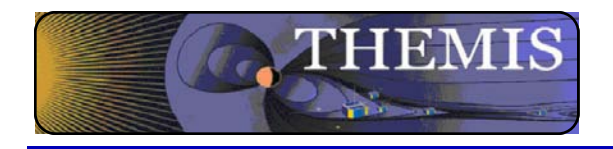

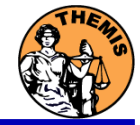

- The software operates on Level 1 and Level 2 data.
- Data Level Definitions:
	- Level 0 Data
		- Raw files (\*.pkt) one per APID.
		- Only used for loading ESA data.
	- Level 1 Data
		- CDF (Common Data Files) files (\*.cdf)
		- Files contain raw, un-calibrated data. i.e. counts, DAC units.
		- Requires TDAS software to interpret. Calibration is done by default when Level 1 data is input.
	- Level 2 Data
		- CDF files contain physical quantities TDAS software is not needed for interpretation.
		- Files available for ESA, FBK, FIT, FFT, FGM, MOM, SST, EFI can be downloaded from SPDF.

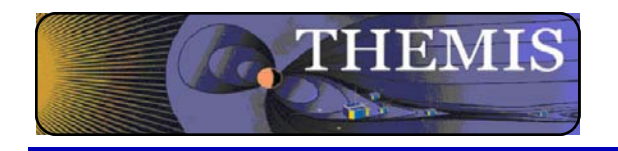

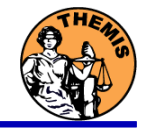

- Data Directory structure is large!
	- ~3GB/day for all probes (L1 data)
- Directory hierarchy keeps directory size manageable
	- Software performs automatic file retrieval.
	- Software maintains directory hierarchy.
- Behaviour of Automatic File Retrieval is configurable
	- 'No Download' mode for stand-alone operation.
	- 'No Update' mode to preserve local modifications.
	- Root directory determined automatically, is configurable.
	- Available configuration methods:
		- thm\_ui\_config IDL widget
		- Button on THEMS GUI widget
		- Environment variables

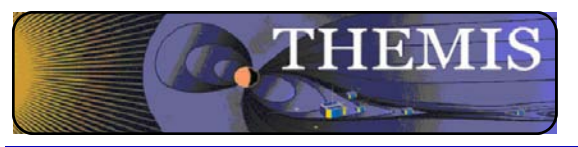

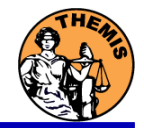

- thm cotrans
	- transforms to/from any of the following coordinate systems
	- updates metadata in output.
- **Currently Supported Geophysical Coordinate Systems** 
	- SPG Spinning Probe Geometric
	- SSL Spinning SunSensor L-vectorZ
	- DSL Despun SunSensor L-vectorZ
	- GEI Geocentric Equatorial Inertial
	- GSE Geocentric Solar Ecliptic
	- GSM Geocentric Solar Magnetospheric
	- SM Solar Magnetic
	- GEO Geographic Coordinate System
	- SSE Selenocentric Coordinate System
	- SEL Selenographic Coordinate System
	- MAG Geomagnetic Coordinate System
- Example (previously loaded FGM and STATE data)
	- thm\_cotrans, 'th?\_fg?', out\_coord='geo', ouf\_suffix = 'geo'

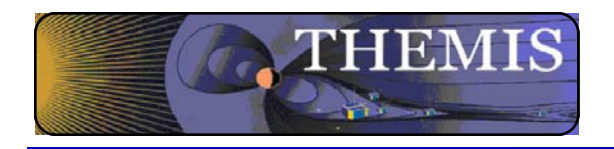

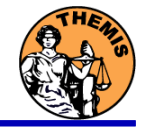

- **Plotting** 
	- tplot
	- tplotxy
	- plotxy
	- plotxyz
	- tplot names
	- tlimit
	- get\_data
	- store data

#### Example:

tt89,'thc\_state\_pos',newname='model\_field'

fac matrix make,'model field' ,other dim= 'xgse', newname = 'fac\_mat'

 tvector\_rotate, 'fac\_mat', 'thc\_peir\_velocity', newname = 'ion\_velocity\_model\_fa'

#### Analytic Coordinate Transformations

- tvector\_rotate
- fac\_matrix\_make
- thm\_fac\_matrix\_make
- minvar\_matrix\_make
- enp\_matrix\_make
- rxy\_matrix\_make
- sse\_matrix\_make
- gsm2lmn

#### Tsyganenko Model

- (t)trace2iono
- (t)trace2equator
- (t)t89
- (t)t96
- (t)t01
- (t)t04s

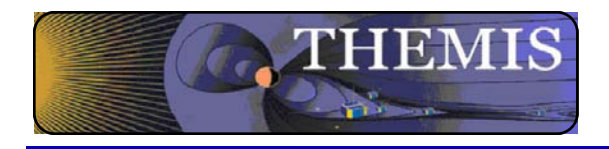

# Command Line Example 1

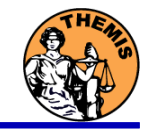

- To load data:
	- » timespan,'6-10-2',2,/days
	- » thm\_load\_gmag,site='ccnv',\$ /subtract\_average
- To plot data:
	- » options,'thg\_mag\_ccnv',\$ labels=['Bx','By','Bz']
	- » tplot\_options, 'title', \$ 'GMAG Examples'
	- » tplot,'thg\_mag\_ccnv'

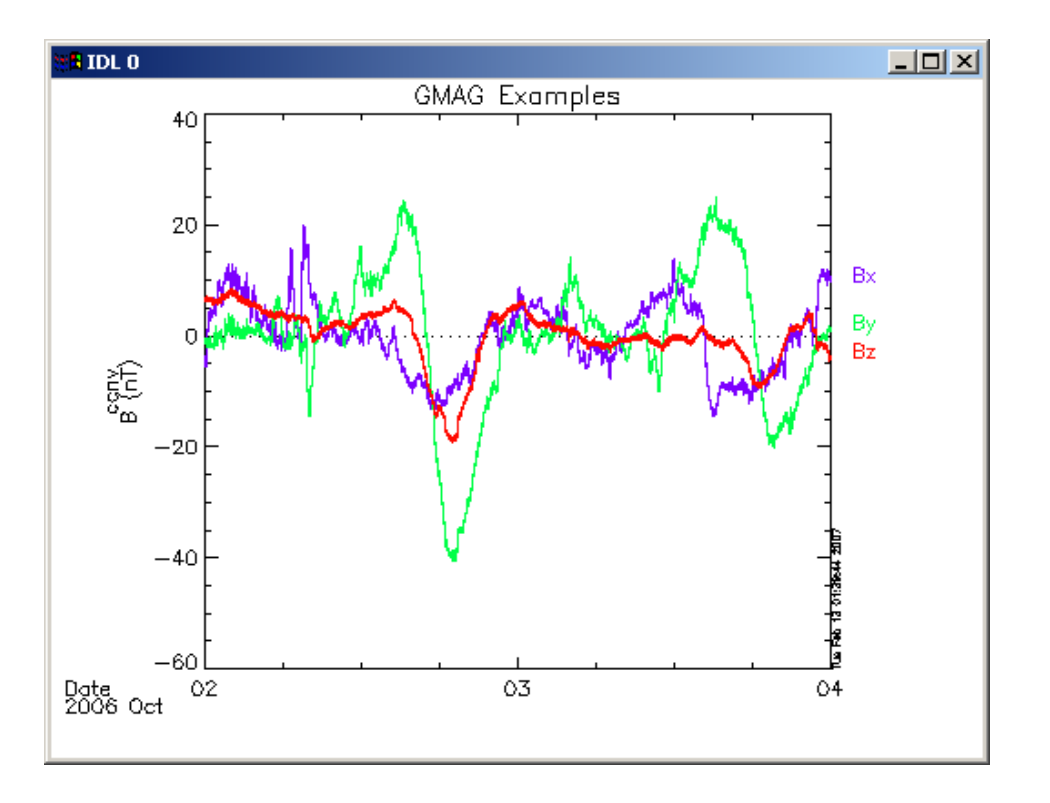

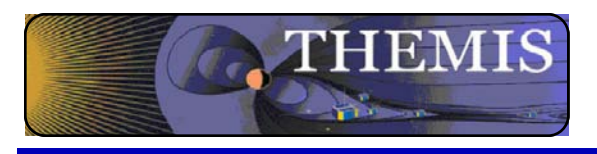

Command Line Example 2

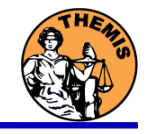

- Wavelet transform on an interval of interest
	- Define and display the interval
		- » Tr = ['2006-10-2/16:00','2006-10-3/05']
		- » timebar,tr

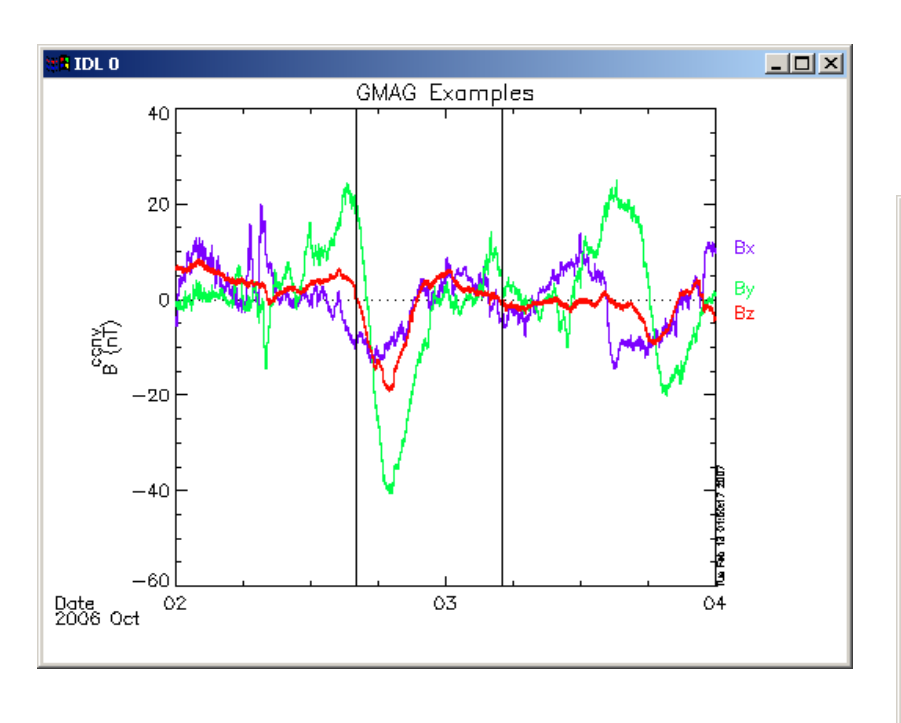

- Split the 3-vector into components:
	- » split\_vec,'thg\_mag\_ccnv'
- Compute transform of one component
	- » wav\_data,'thg\_mag\_ccnv\_x',/kol \$ ,trange=tr ,maxpoints=24l\*3600\*2
- Set color limits (log scale)
	- » zlim,'\*pow', .0001,.01,1
- Plot it.

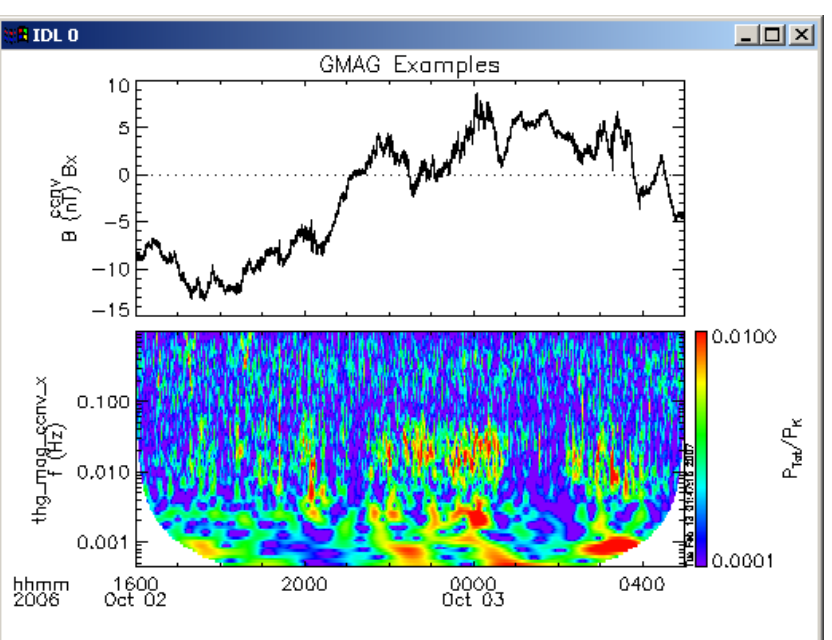

» tplot,'\*ccnv\_x\*',trange=tr

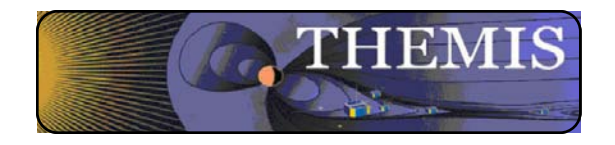

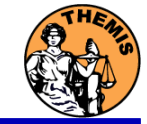

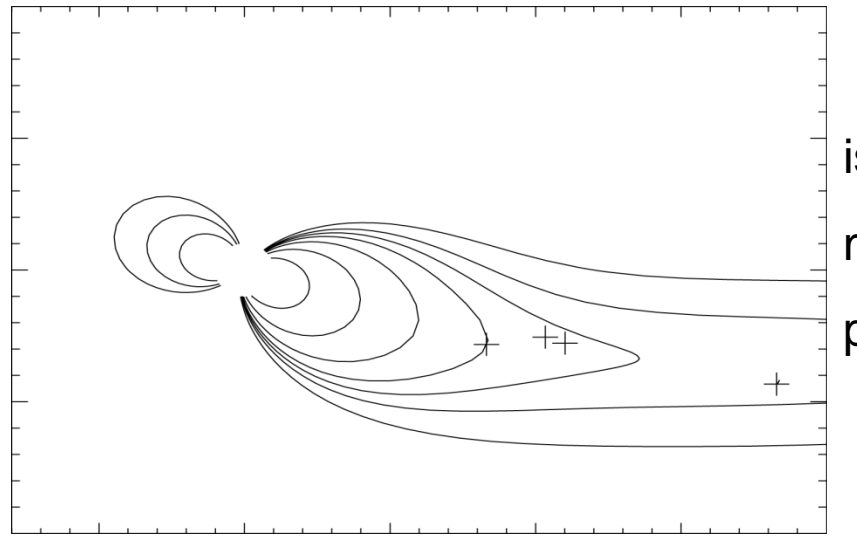

 tplotxy can be used to plot isotropic position plots. Like plots of magnetic field models and spacecraft position

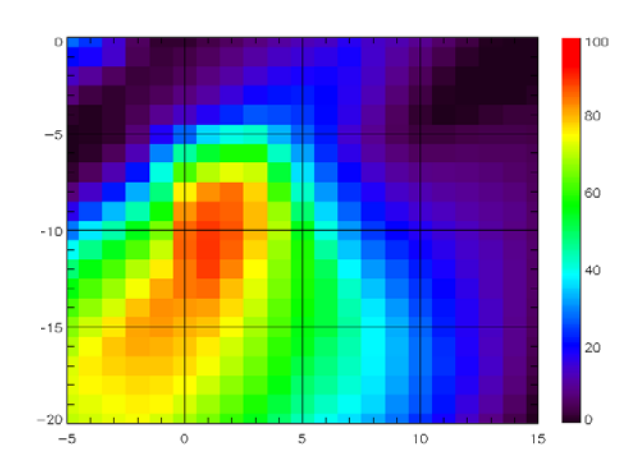

 Plotxyz can be used to plot 3 dimensional isotropic data, with any axis.(Not restricted to time-series.)

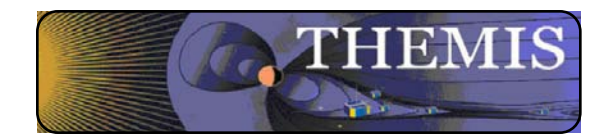

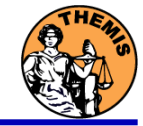

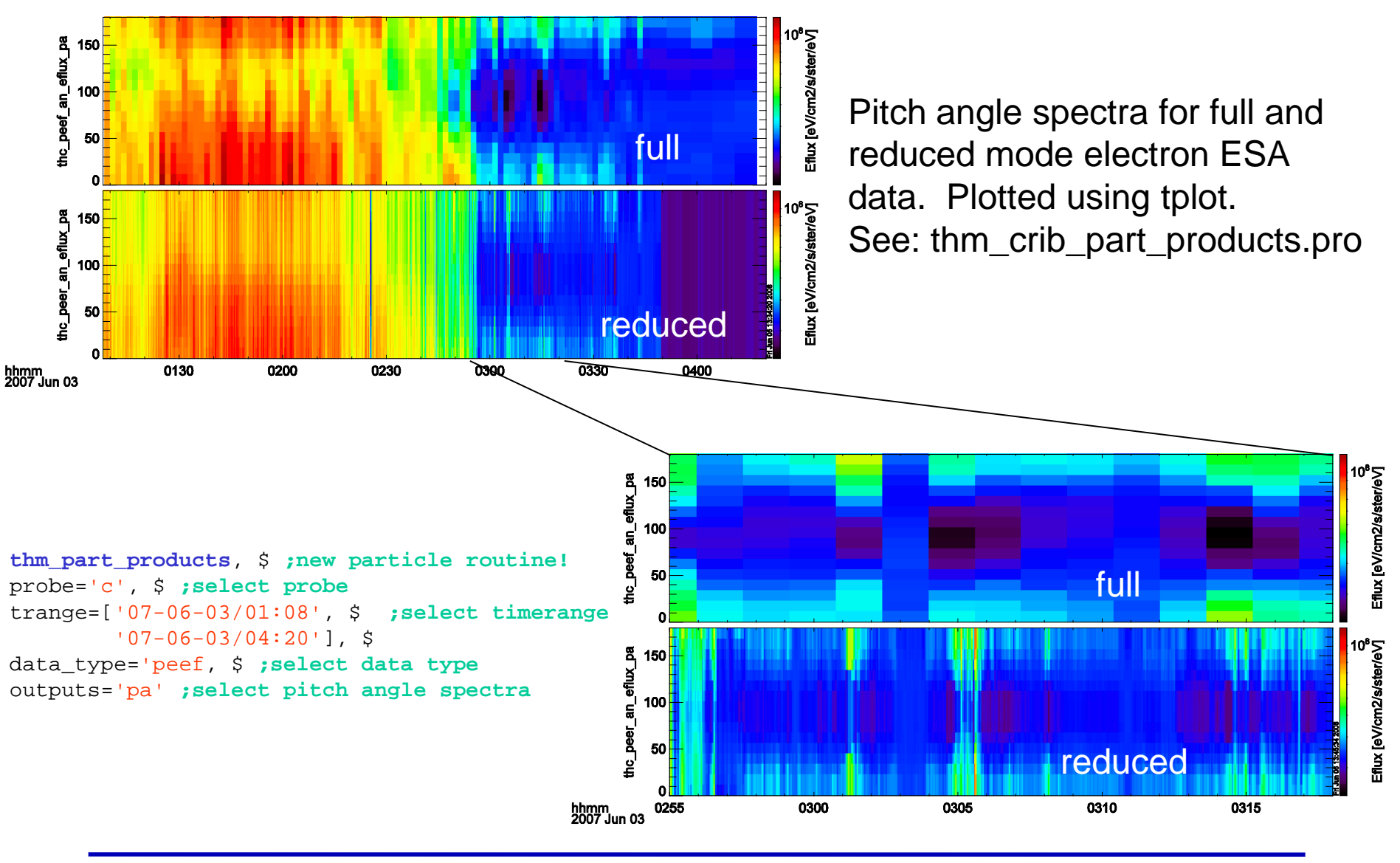

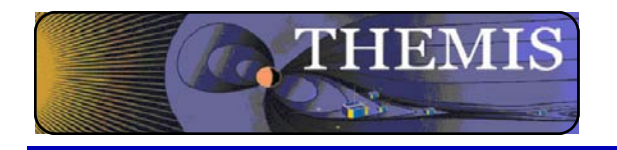

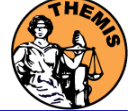

- New routines have been added to perform different 2d projections of 3d data. This is particularly useful for plotting orbits and field lines.
- A Tsyganenko interface has been added to TDAS that allows us to calculate model field lines for T89,T96,T01,&T04 models. Field lines can be Traced.
- Examples of these routines can be found in themis/examples/thm\_crib\_trace.pro, themis/examples/thm\_crib\_plotxy.pro and themis/examples/thm\_crib\_tplotxy
- The graphics in the next slide were generated with thm\_crib\_trace.pro Example: .run thm\_crib\_trace.pro
- A routine was added to plot an arbitrarily sized and spaced AACGM coordinate grid on a world map.
- NEW (09/02/2010): IDL GEOPACK v7.3 released and includes updated IGRF coefficients valid through 2015 with extrapolation to 2020. http://dysprosium.jhuapl.edu/idl\_geopack/  $\overline{a}$

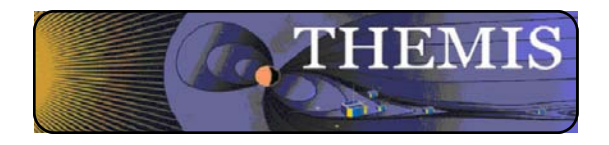

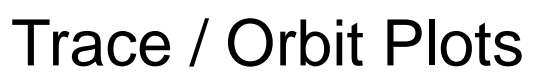

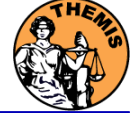

#### Trace/Orbit Plots - AACGM/Iono Trace Plot

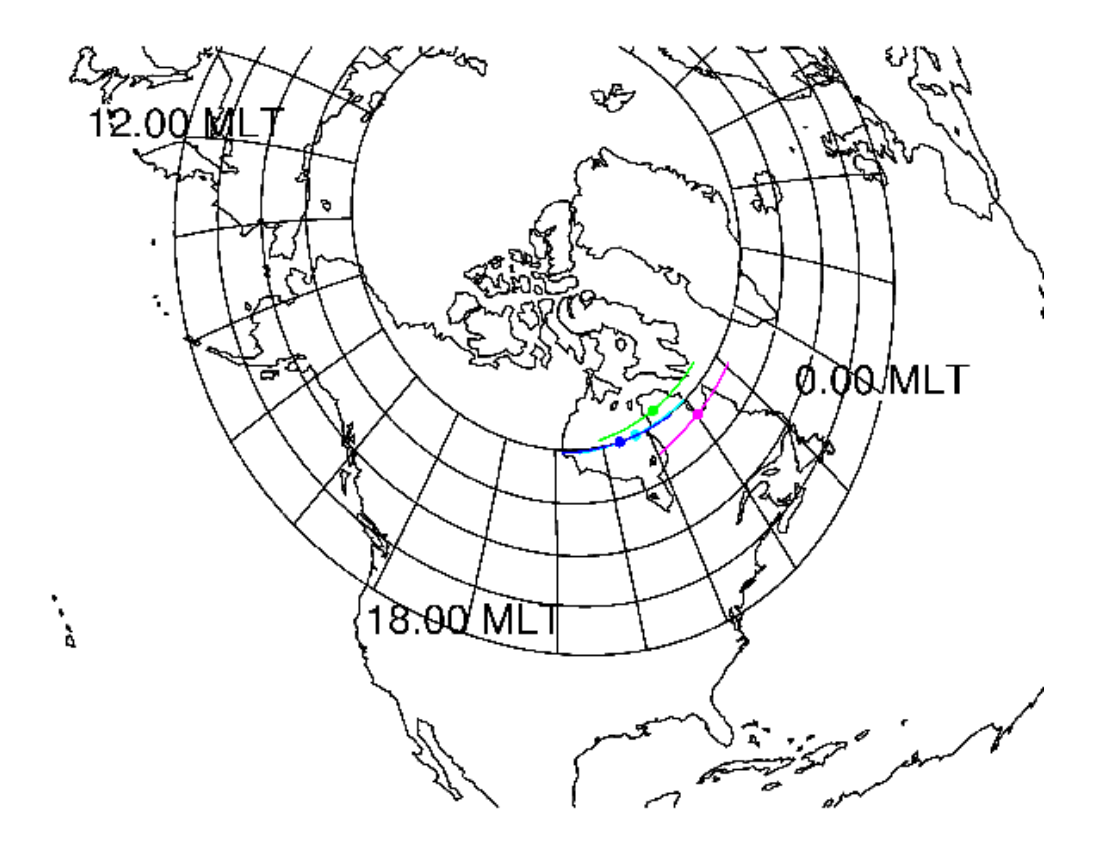

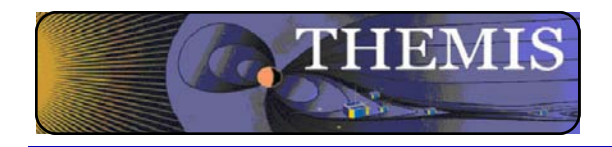

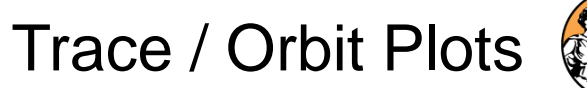

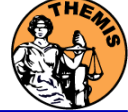

Trace / Orbit Plots – XY Plot

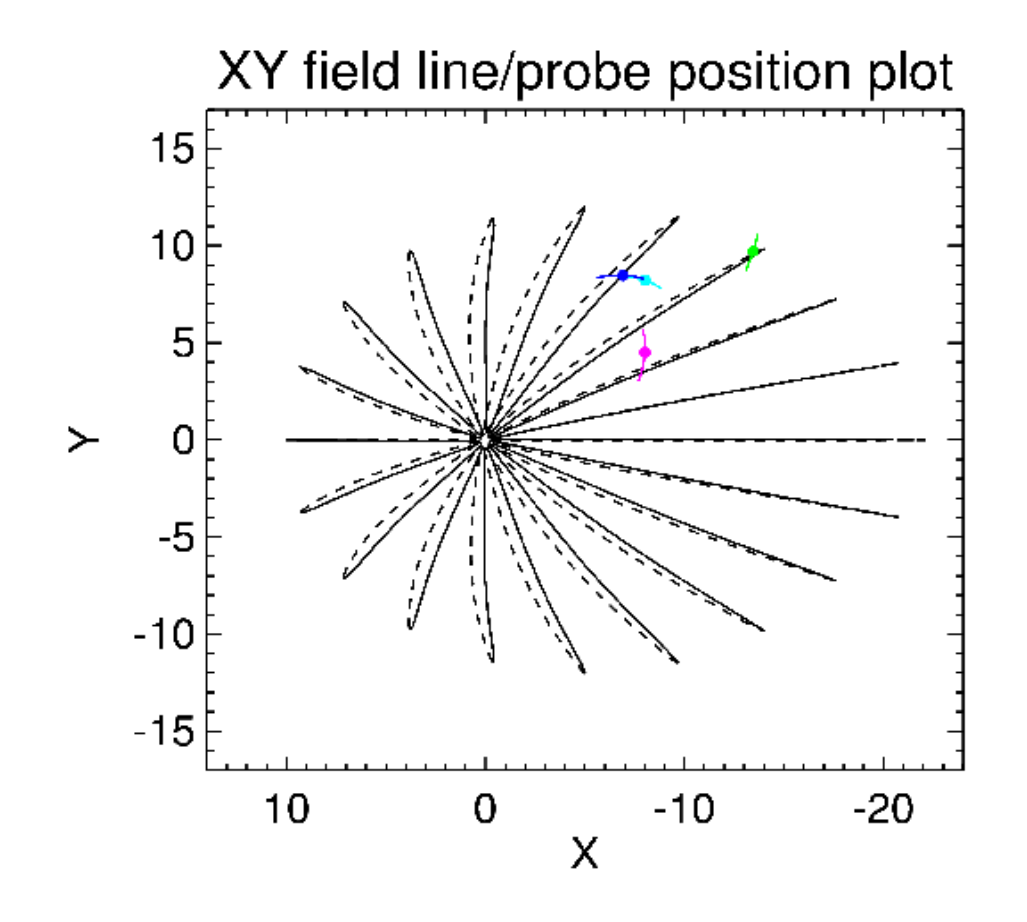

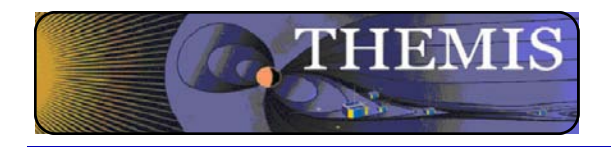

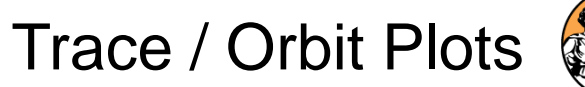

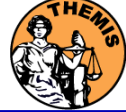

Trace / Orbit Plots – XZ Plot

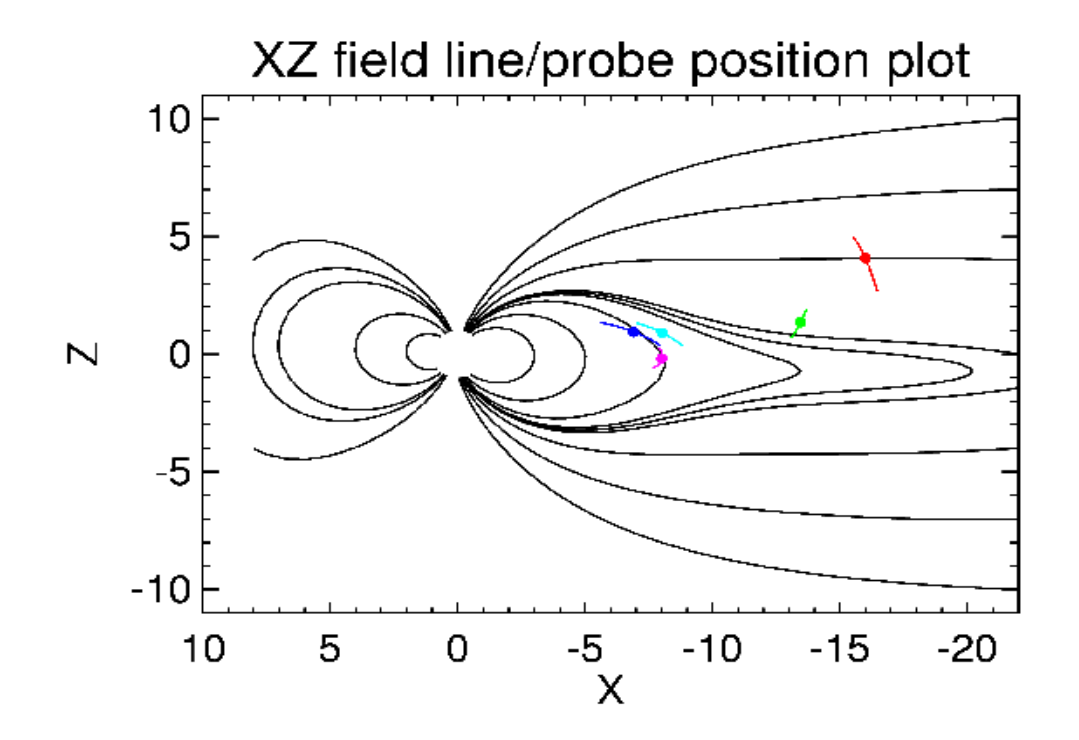

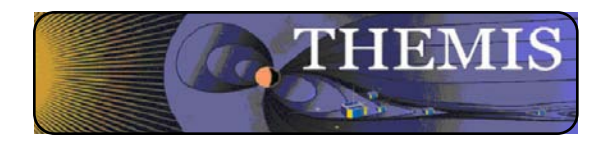

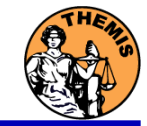

THEMIS – Mini Language

- Simple scripting language has been written in IDL.
- This language allows access to some data analysis functionality in the IDL virtual machine and eases manipulations of time series data.(tplot)
- This language allows composition of statements and functions with order of operations to give significant flexibility in statement construction.
- 
- Examples:<br>1: Position to RE: calc,'"tha\_pos\_re" = "tha\_state\_pos"/6374.4'<br>2: Natural log of total esa density:<br>calc,'"tha\_density\_log" = ln("tha\_peir\_density"+"tha\_peer\_density")<br>3: Store tplot data in non-tplot idl vari
- 
- 
- calc,'Pb\_avg = mean(0.01\*total("tha\_fgs\_dsl"^2,2)/25.132741)'

Additional examples can be found in themis/examples/thm\_crib\_calc.pro

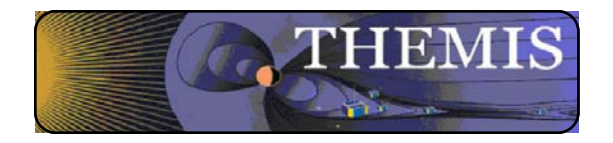

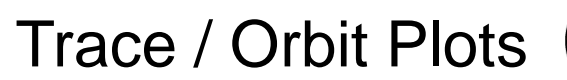

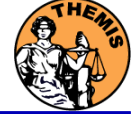

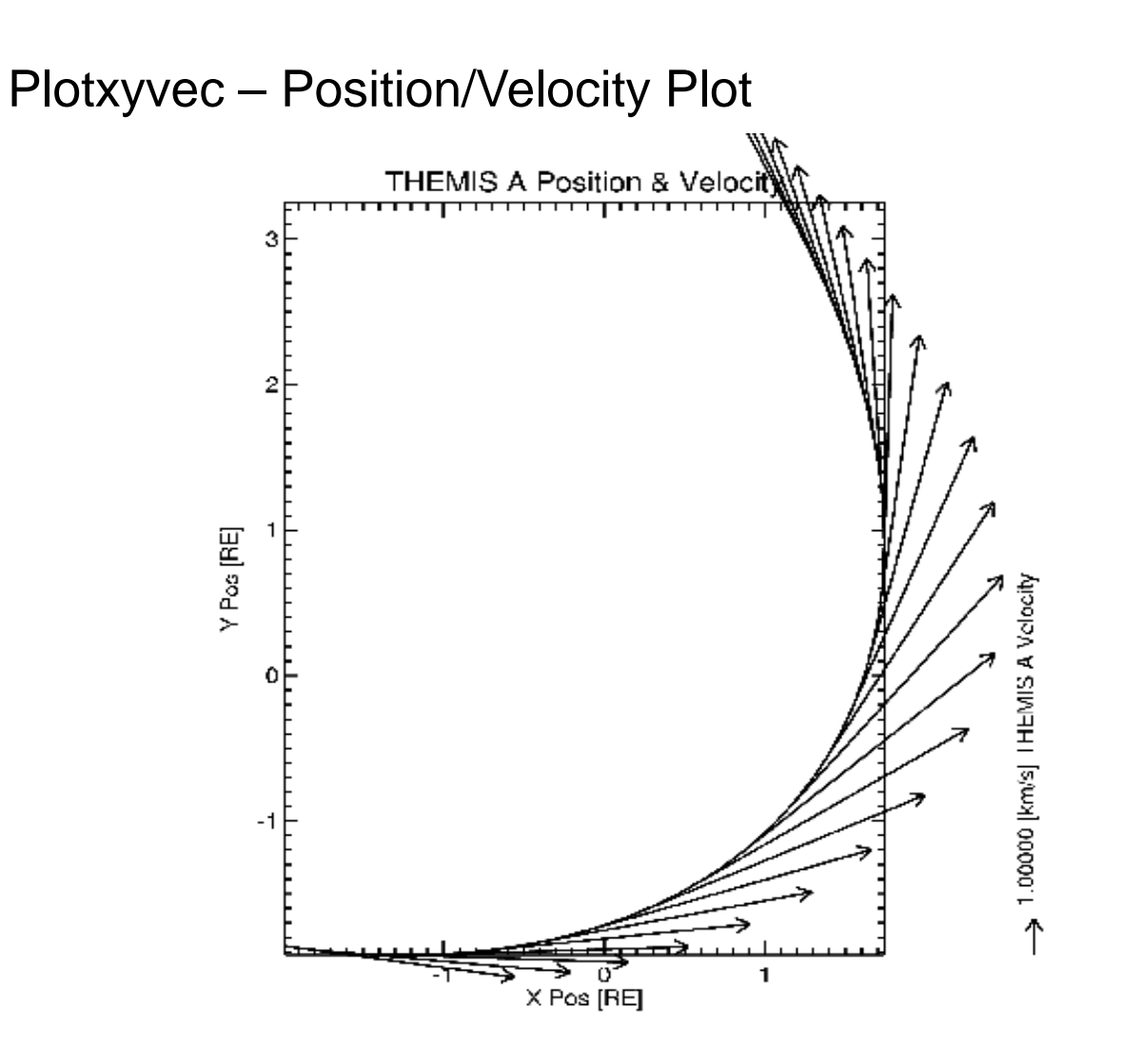

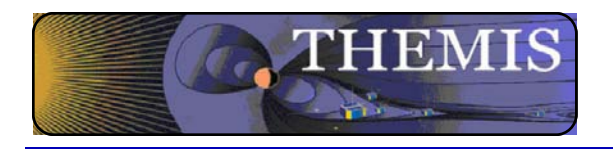

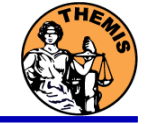

The GUI can be started with thm\_ui\_slice2d; the crib sheet thm\_crib\_part\_slice2d demonstrates command line usage.

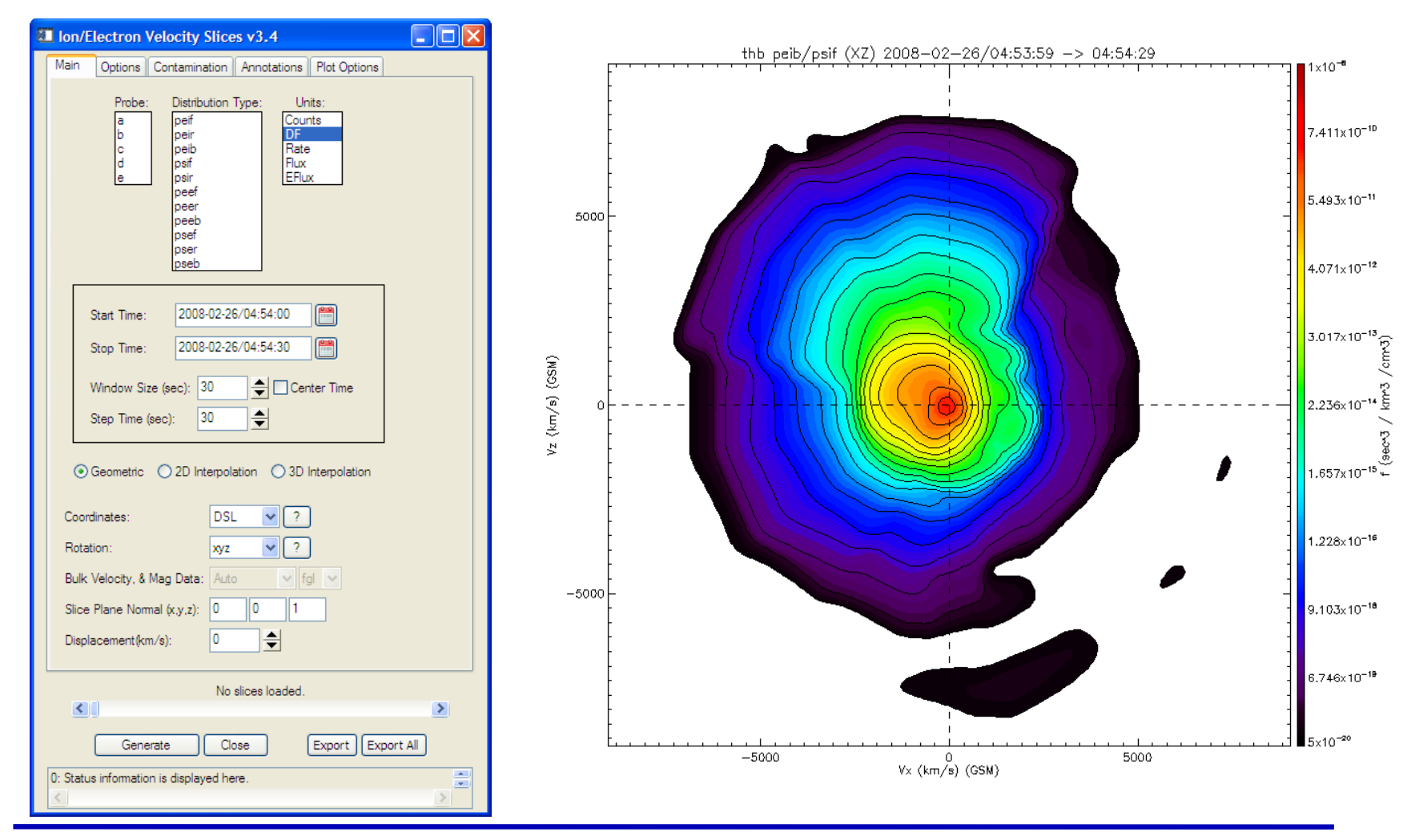

THEMIS Science Software Training Software - 31 GEM – San Francisco, CA Dec, 2013

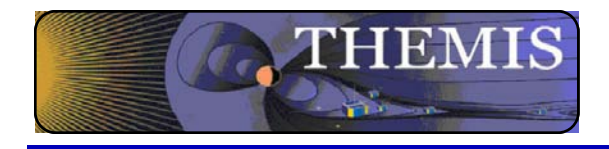

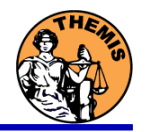

# THEMIS Data Analysis Software Graphical User Interface

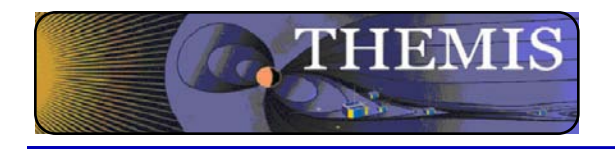

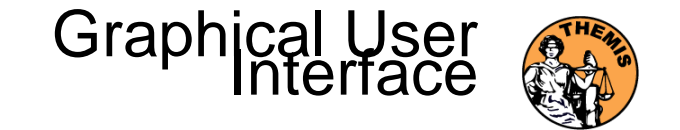

The GUI is the quickest and easiest way to learn TDAS functionality To run the gui type: idl > **thm\_gui**

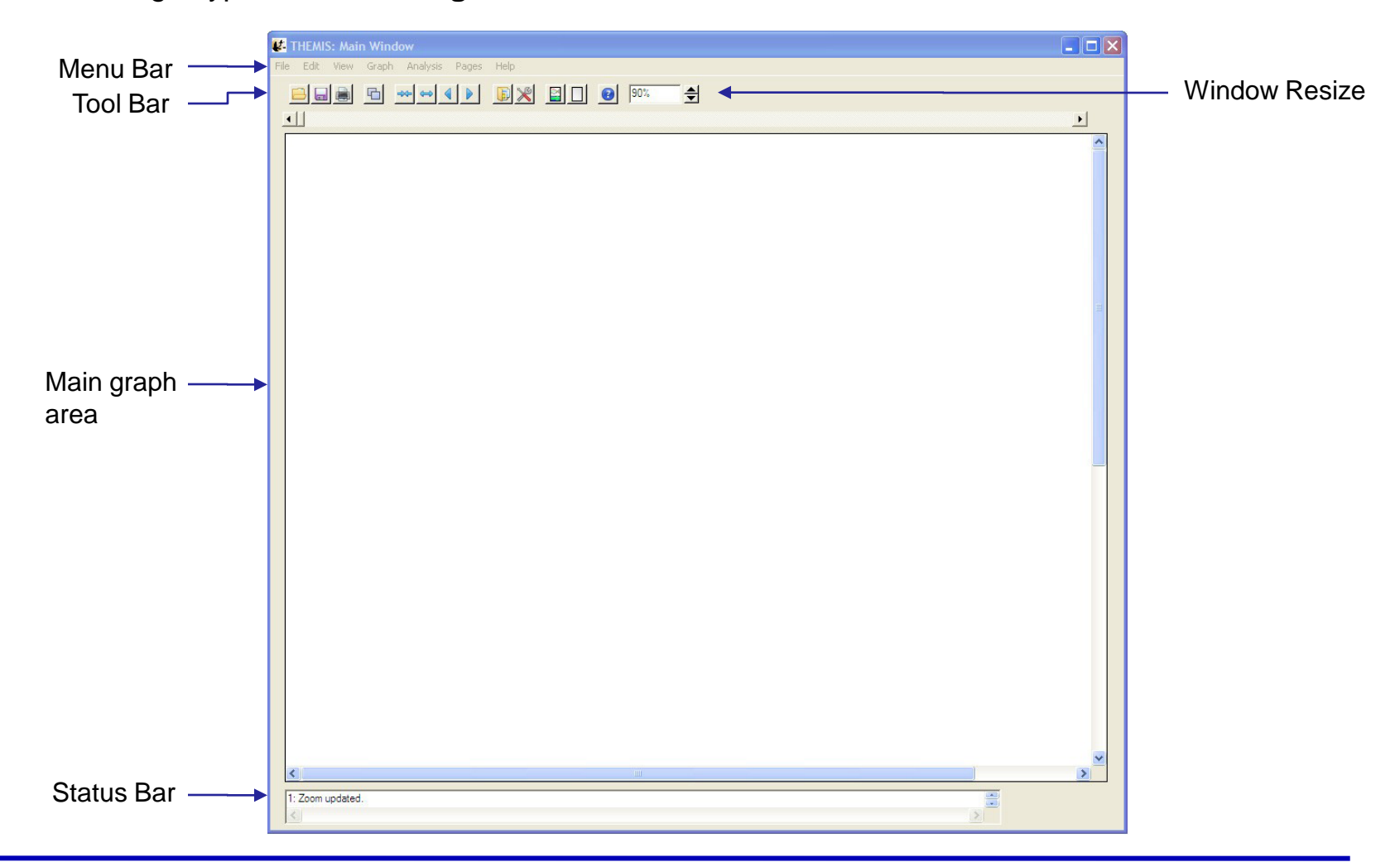

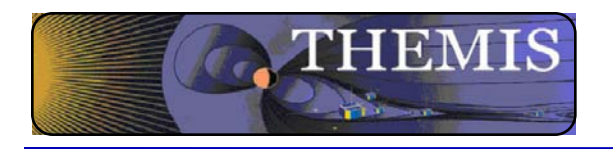

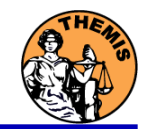

#### To Load Data:

Select Load Data under the File menu

Select Instrument Type: fgm, Level2: fgs\_dsl, Click Right arrow button Select Instrument Type: esa, Level1: peef, Click Right arrow button

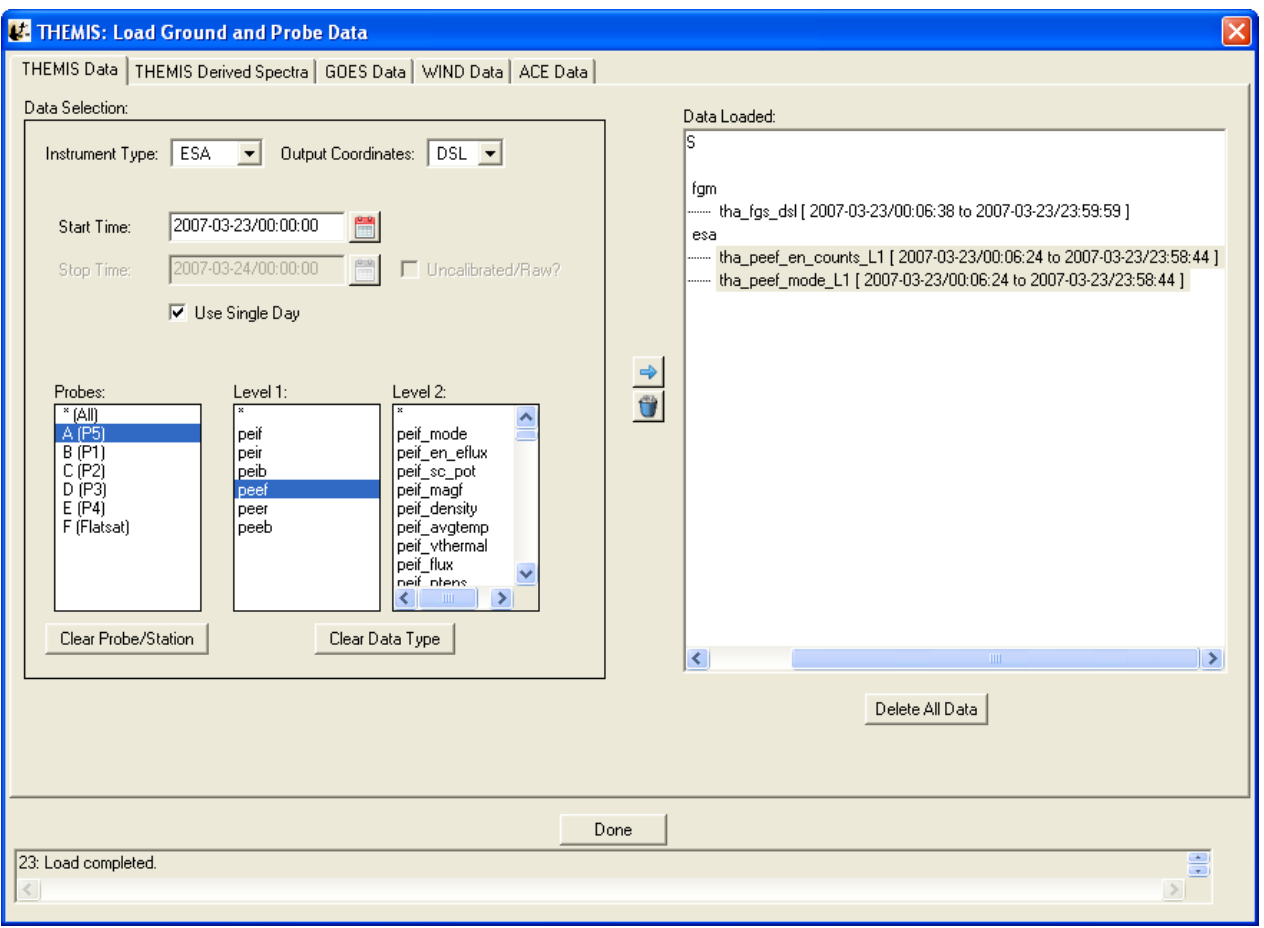

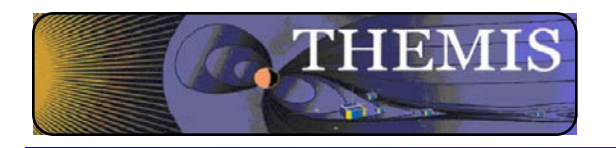

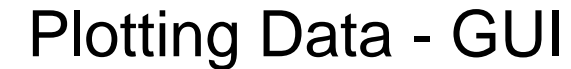

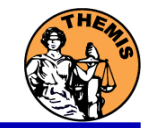

#### To Plot Data:

Select Plot/Layout Options… under the Graph menu Select tha\_fgl\_dsl, Click Line button Click Panels Add button, Select tha\_fgl\_dsl Click Panels Add button, Select tha\_peef\_en\_counts\_L1

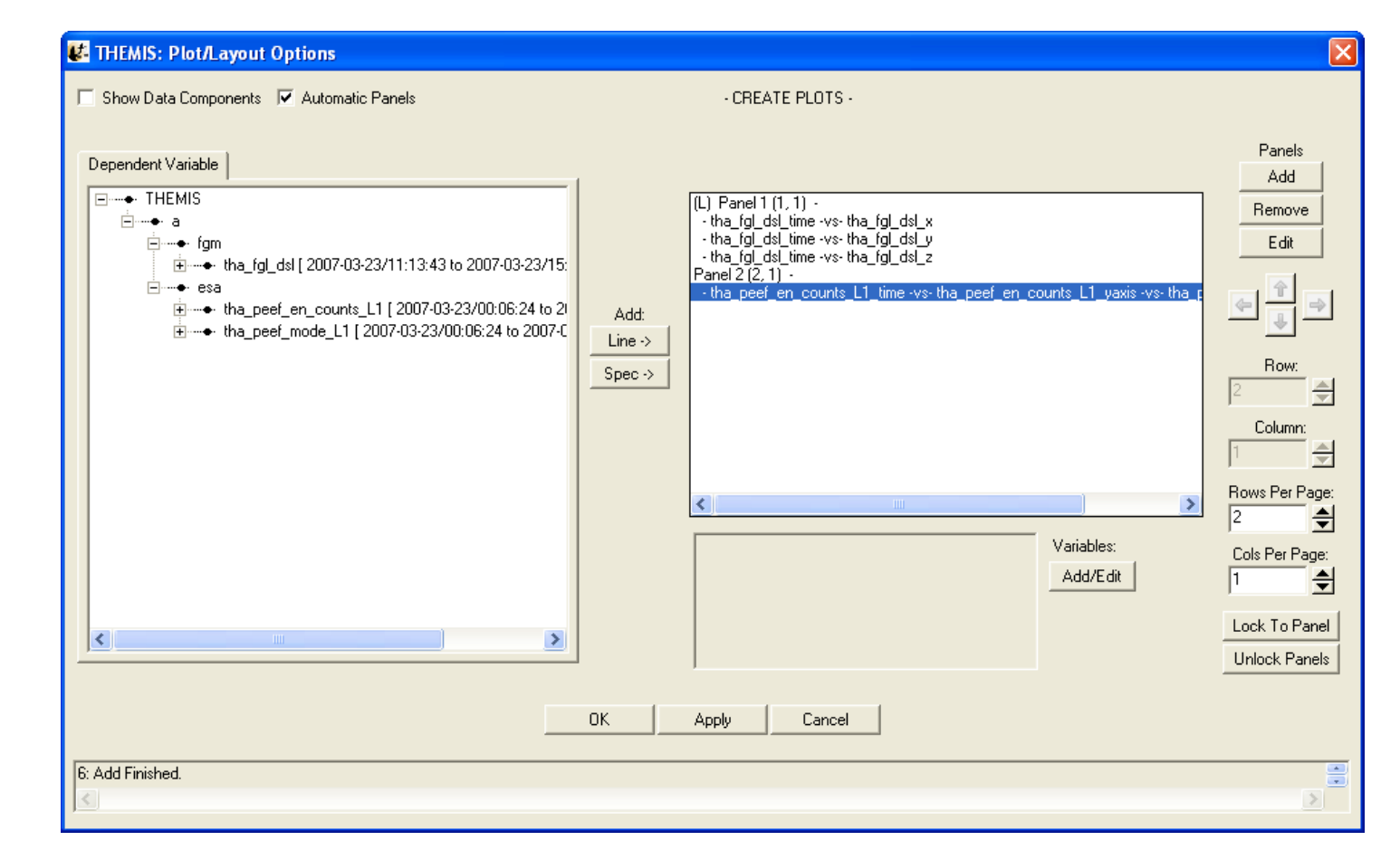

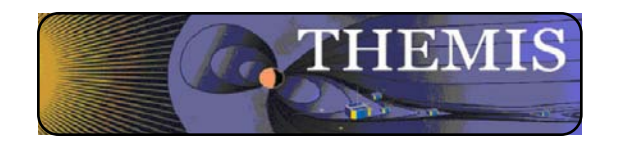

Plotting Data - GUI

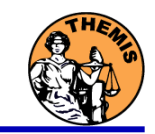

With a few clicks of the button the user can load, analyze, and plot data.

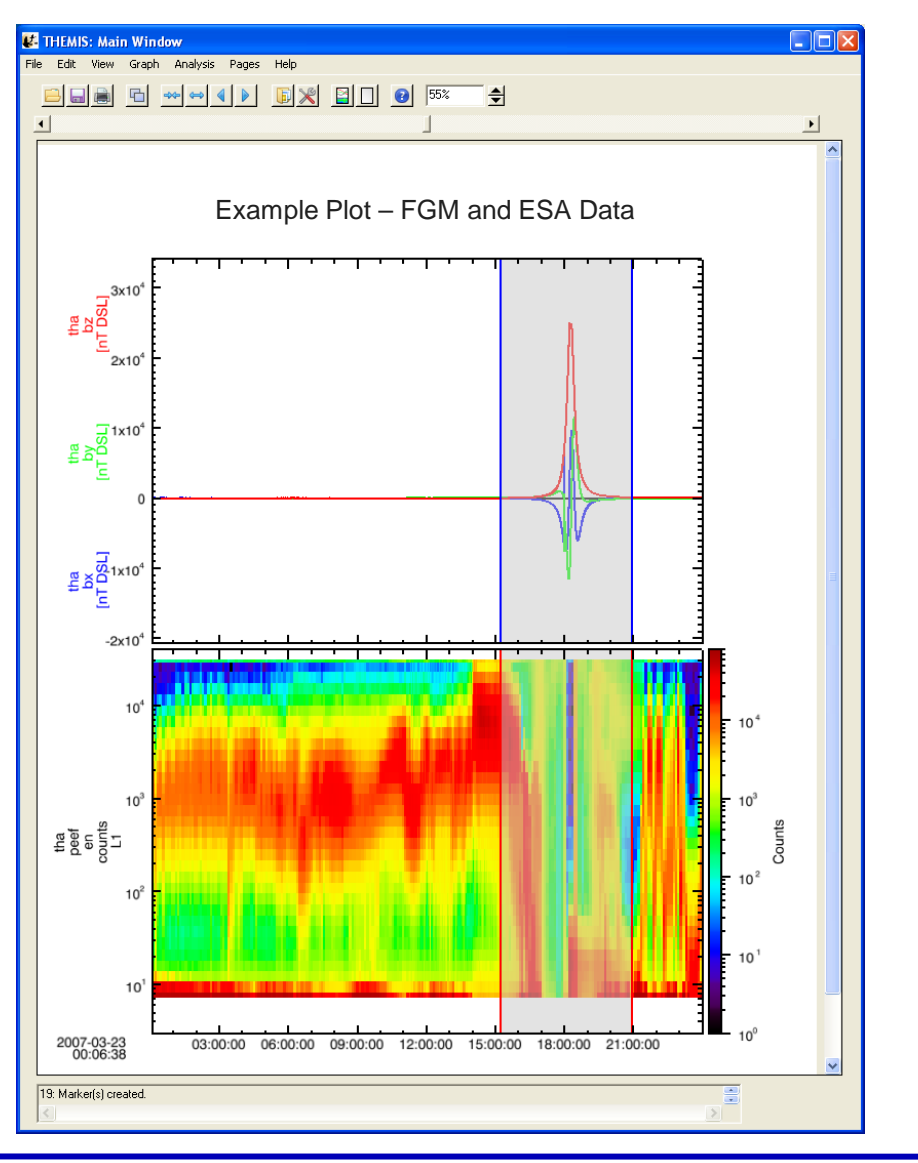

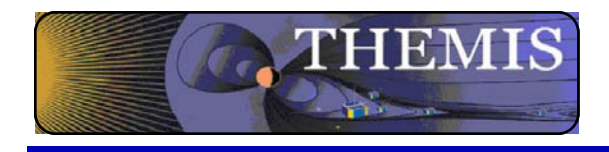

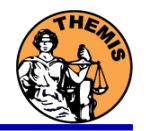

# THEMIS software for GBO all-sky imager Thm\_crib\_asi.pro Harald U. Frey (updated November 2011)

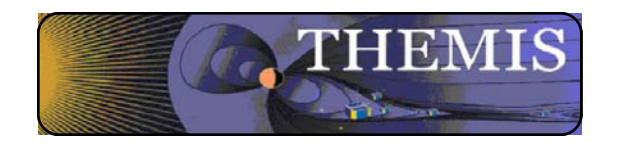

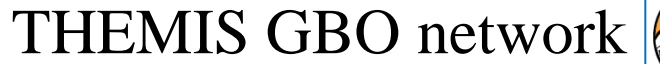

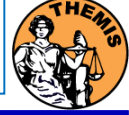

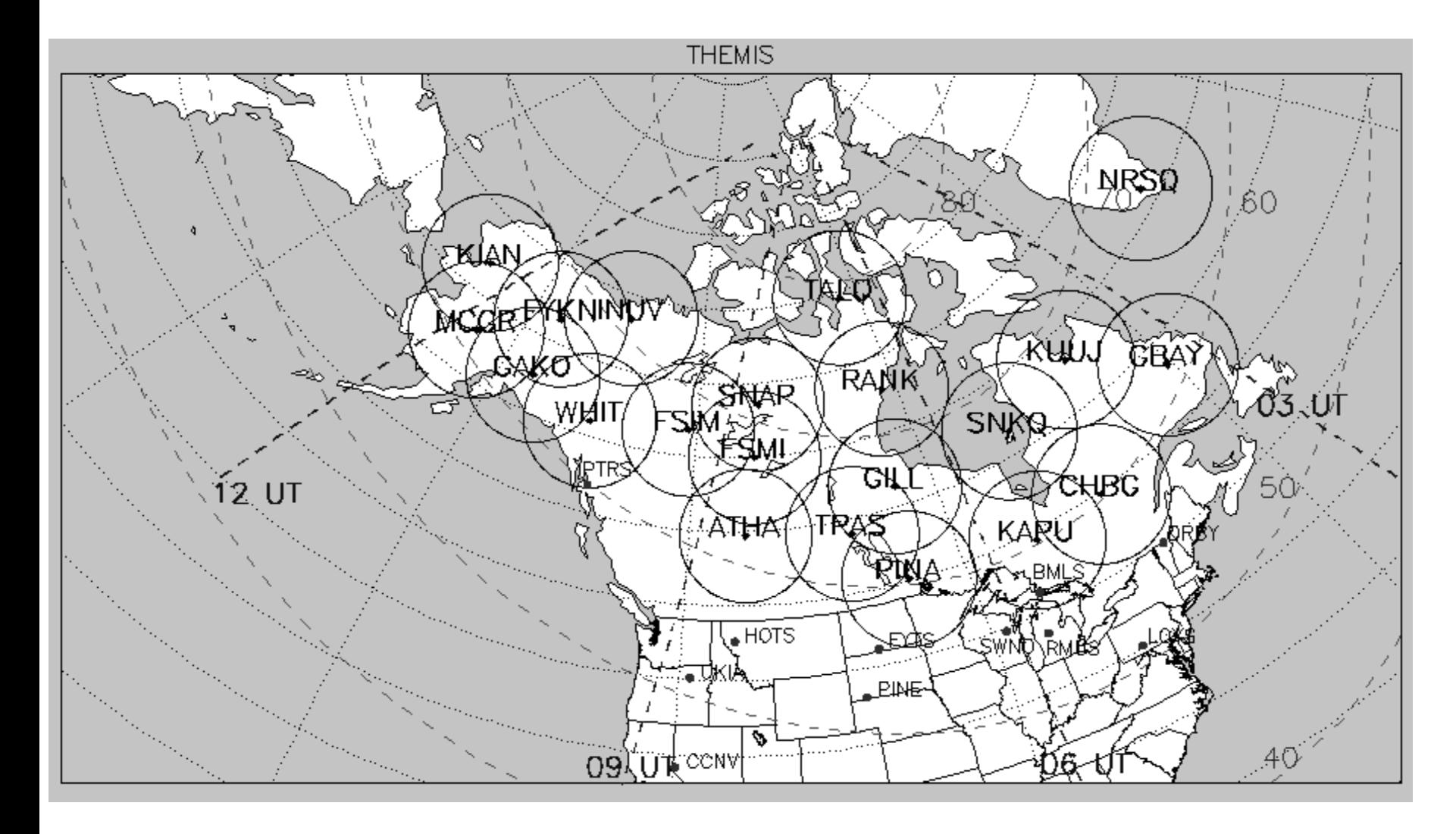

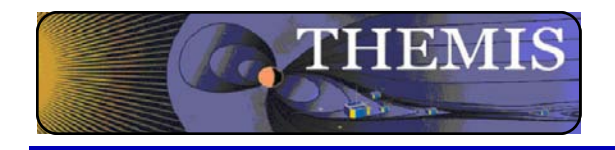

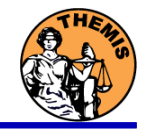

- 1. Keograms along local magnetic meridian
	- Delivered daily jpeg-compressed
	- Reprocessed ½ year later with full resolution images
- 2. Geomagnetically mapped thumbnail images
	- Delivered daily using square-root intensity compression
	- 1024 pixels within  $+8$ o magnetic Latitude and  $-+12$ o Longitude
	- 3 seconds temporal resolution
- 3. Full resolution images
	- 256x256 pixels covering about 600 km radius around station
	- $\sim$  Delivered about  $\frac{1}{2}$  year later
	- $\lambda$  3 seconds temporal resolution
	- $\sim$  Full 16 bit intensity scale

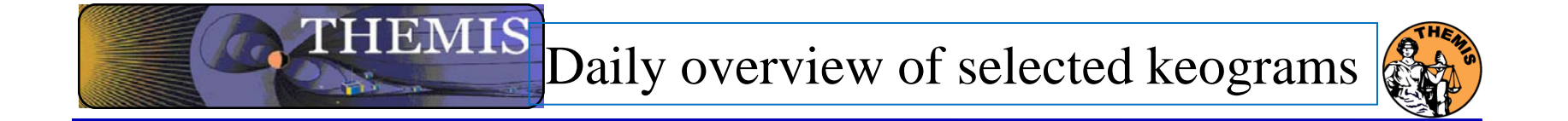

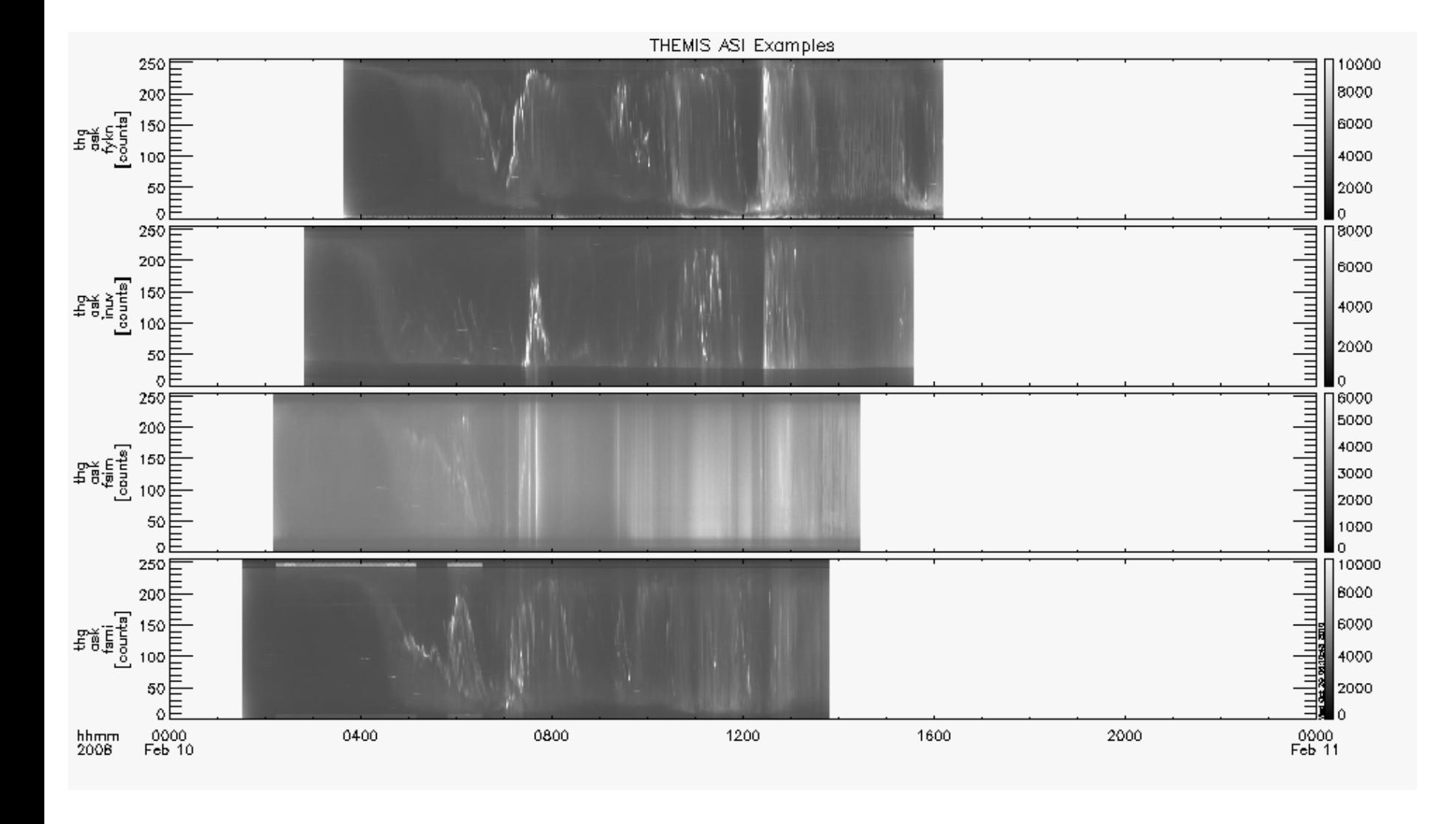

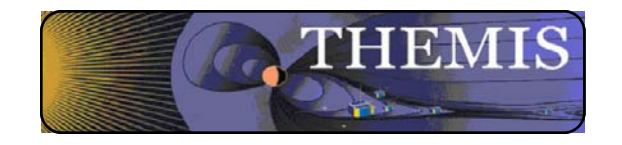

## Zoom into interesting time

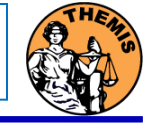

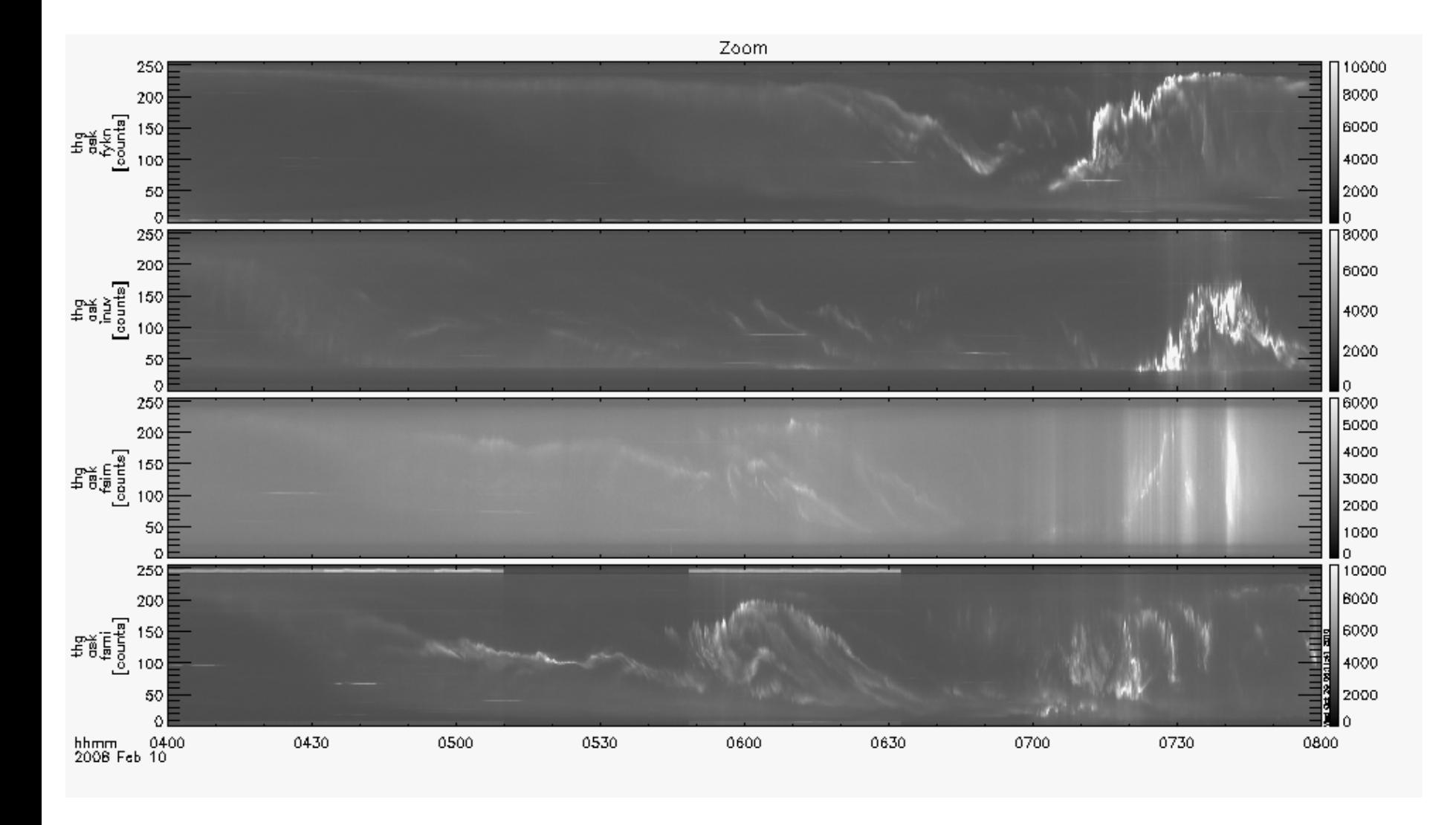

THEMIS Science Software Training Software - 41 GEM – San Francisco, CA Dec, 2013

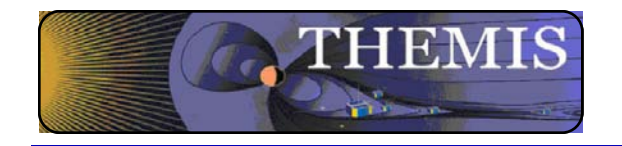

### Watch "movie" of single station

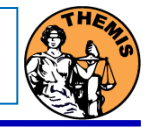

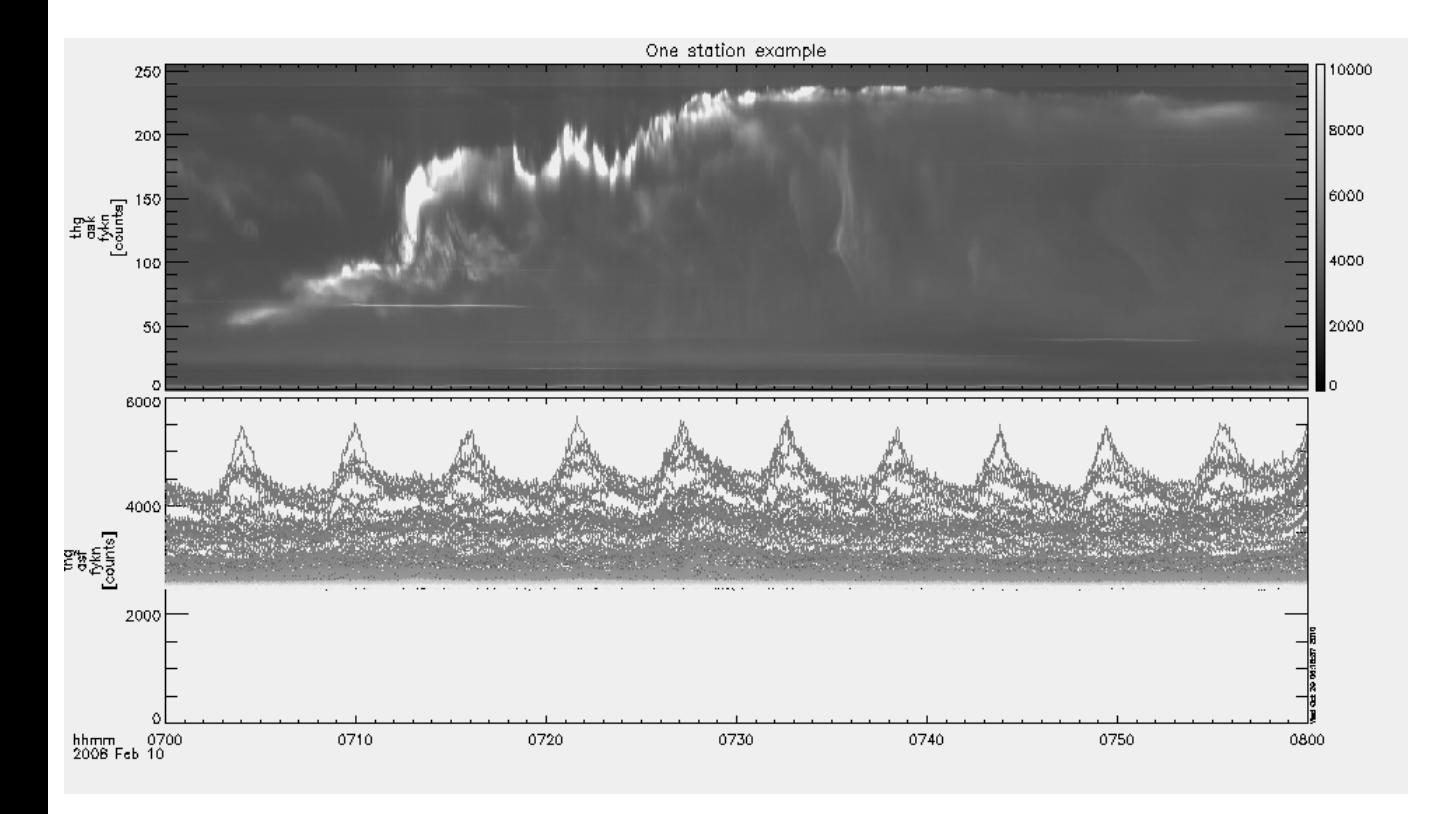

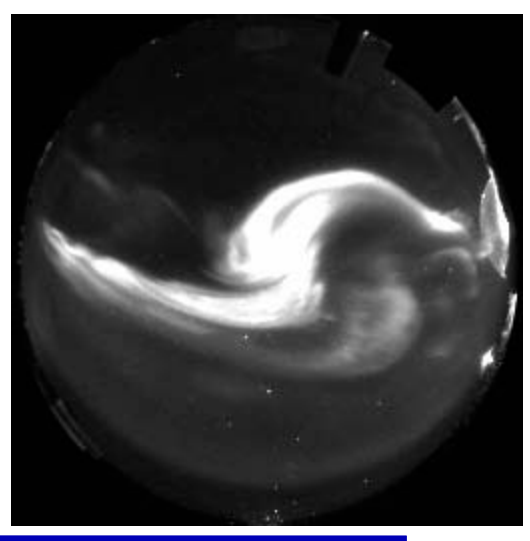

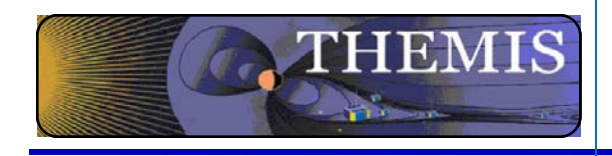

Total number of counts in images to see major increase (substorm onset)

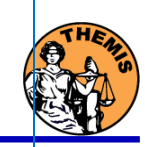

FYKN total counts  $1 \times 10^8$  $\overline{\phantom{a}}$  $B \times 10^7$  $6 \times 10^7$  $\frac{\xi}{\xi}$  $4 \times 10^7$  $2\times10^7$ 0710 0730 0740 0800 0700 0720 0750 hhmm 070<br>2008 Feb 10

THEMIS Science Software Training Software - 43 GEM – San Francisco, CA Dec, 2013

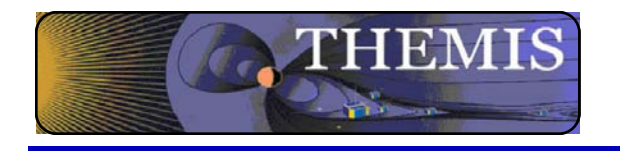

### Mosaic of whole GBO array

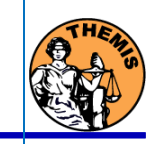

from full resolution images

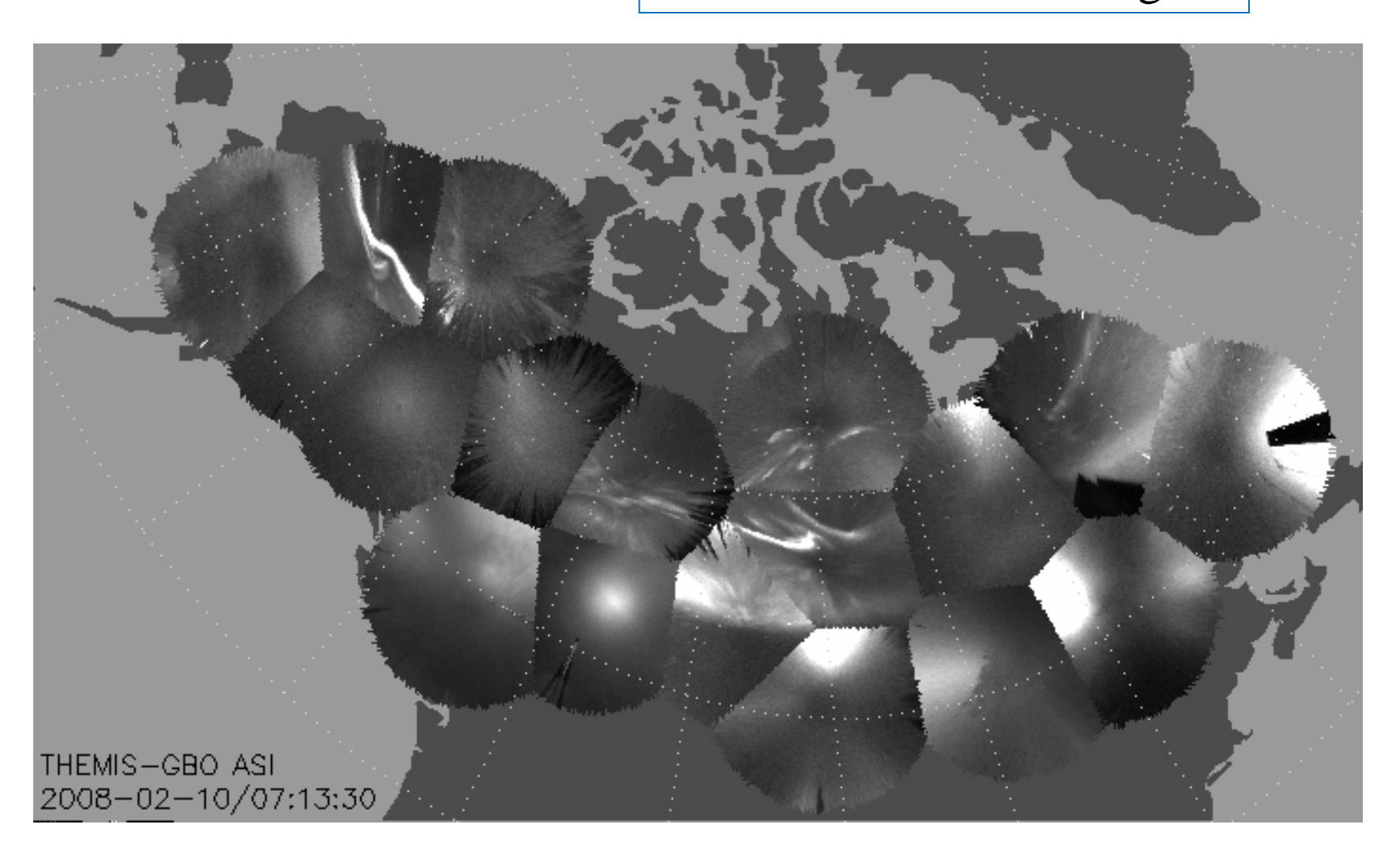

THEMIS Science Software Training Software - 44 GEM – San Francisco, CA Dec, 2013

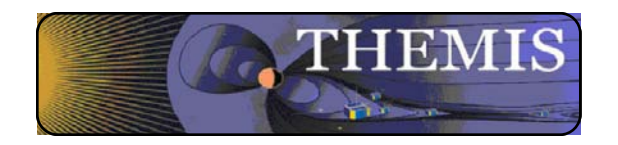

# Mosaic with S/C footprint From thumbnail images

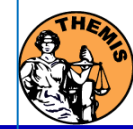

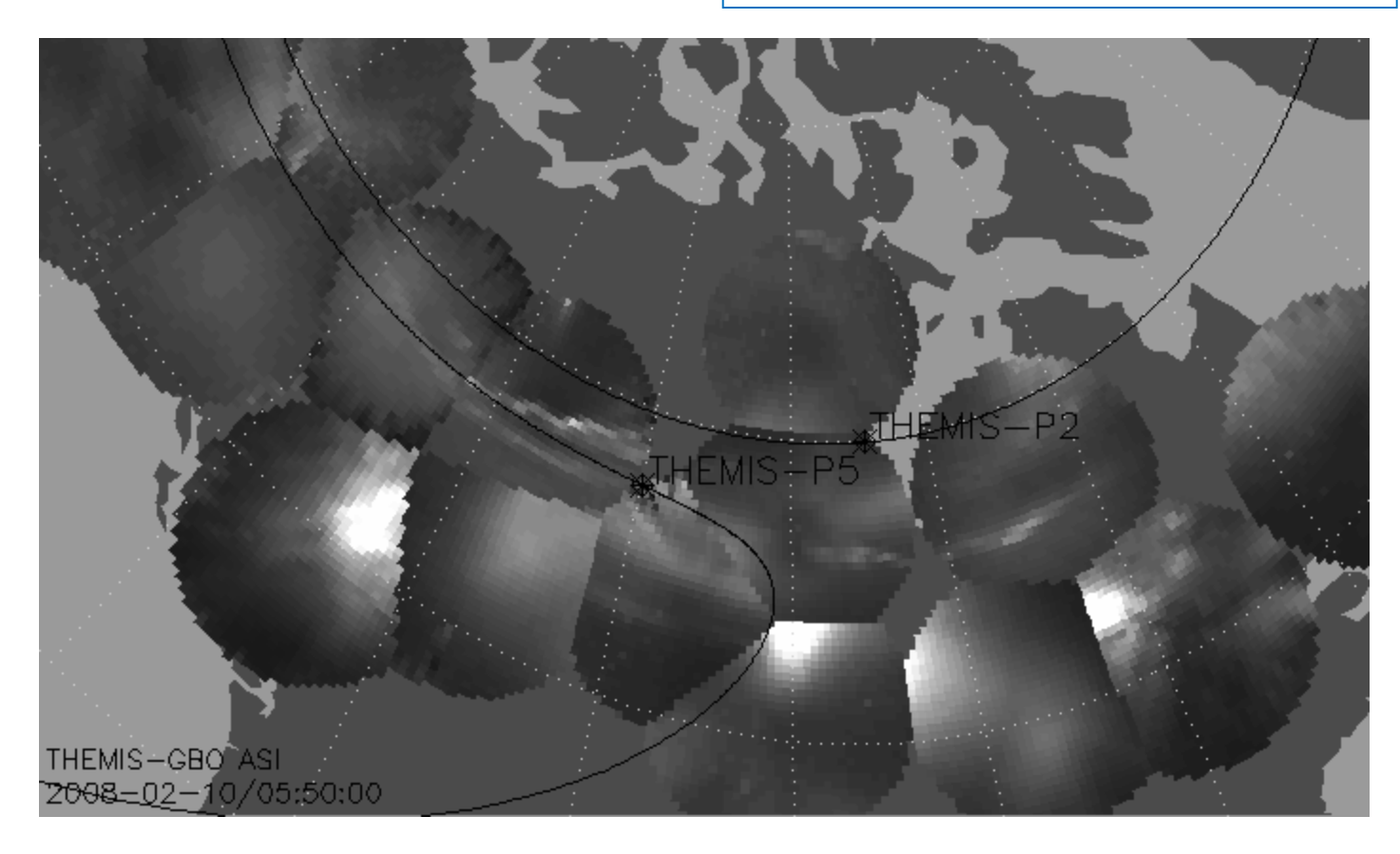

Black line marks footprint of THEMIS-P2 and P5 during whole night Asterisk marks location at time of mosaic

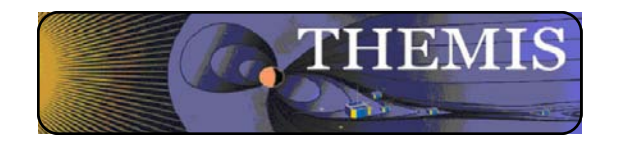

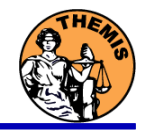

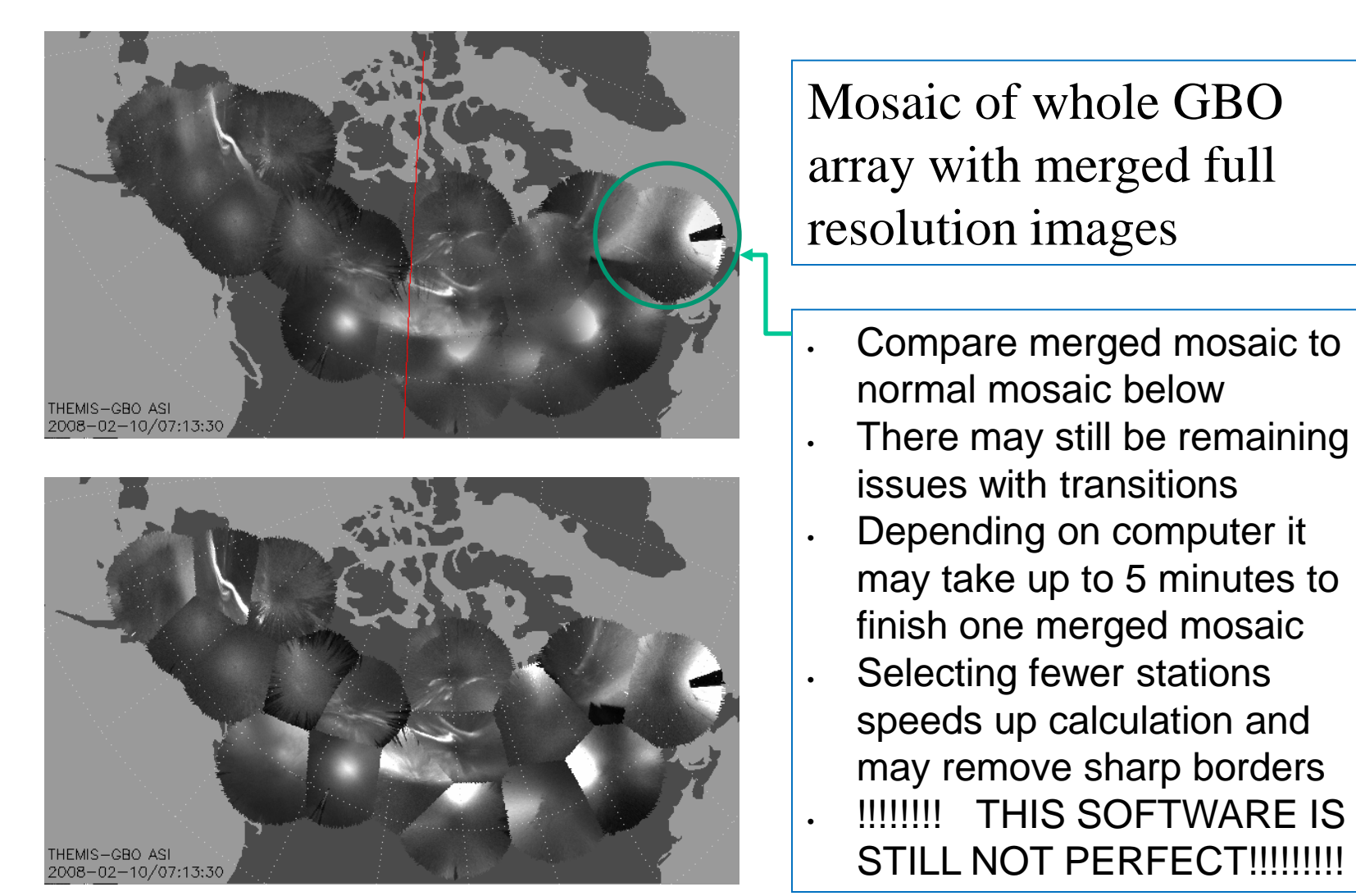

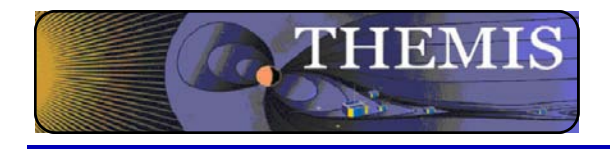

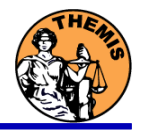

# Ground magnetometer Examples Thm\_crib\_gmag.pro

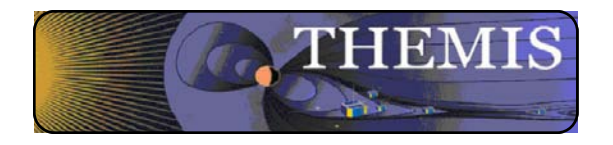

Three station example

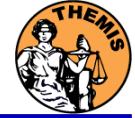

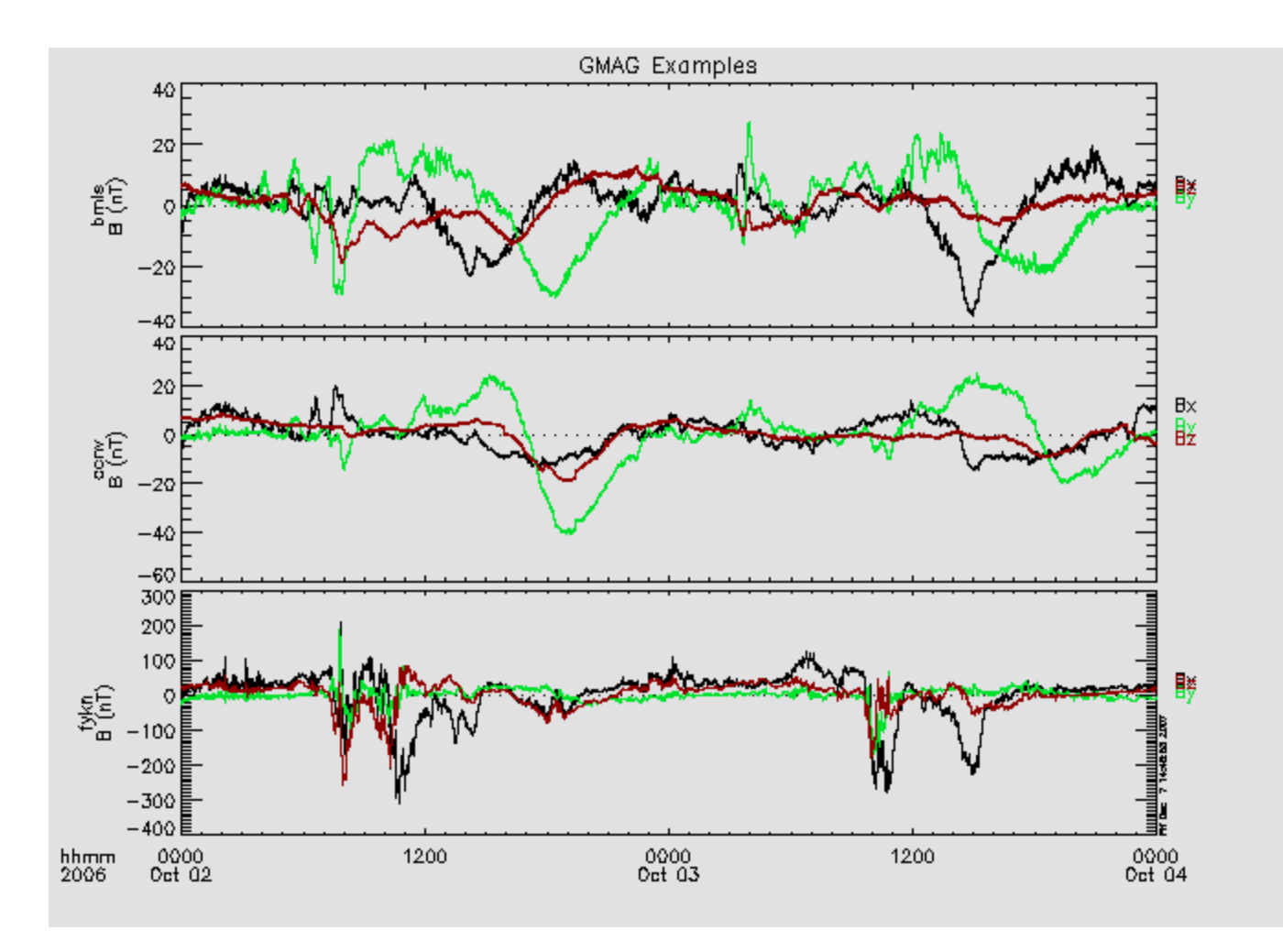

GMAG Data With Average Subtracted

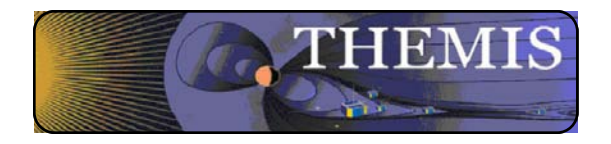

# Wavelet transform example

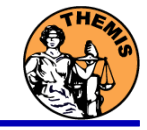

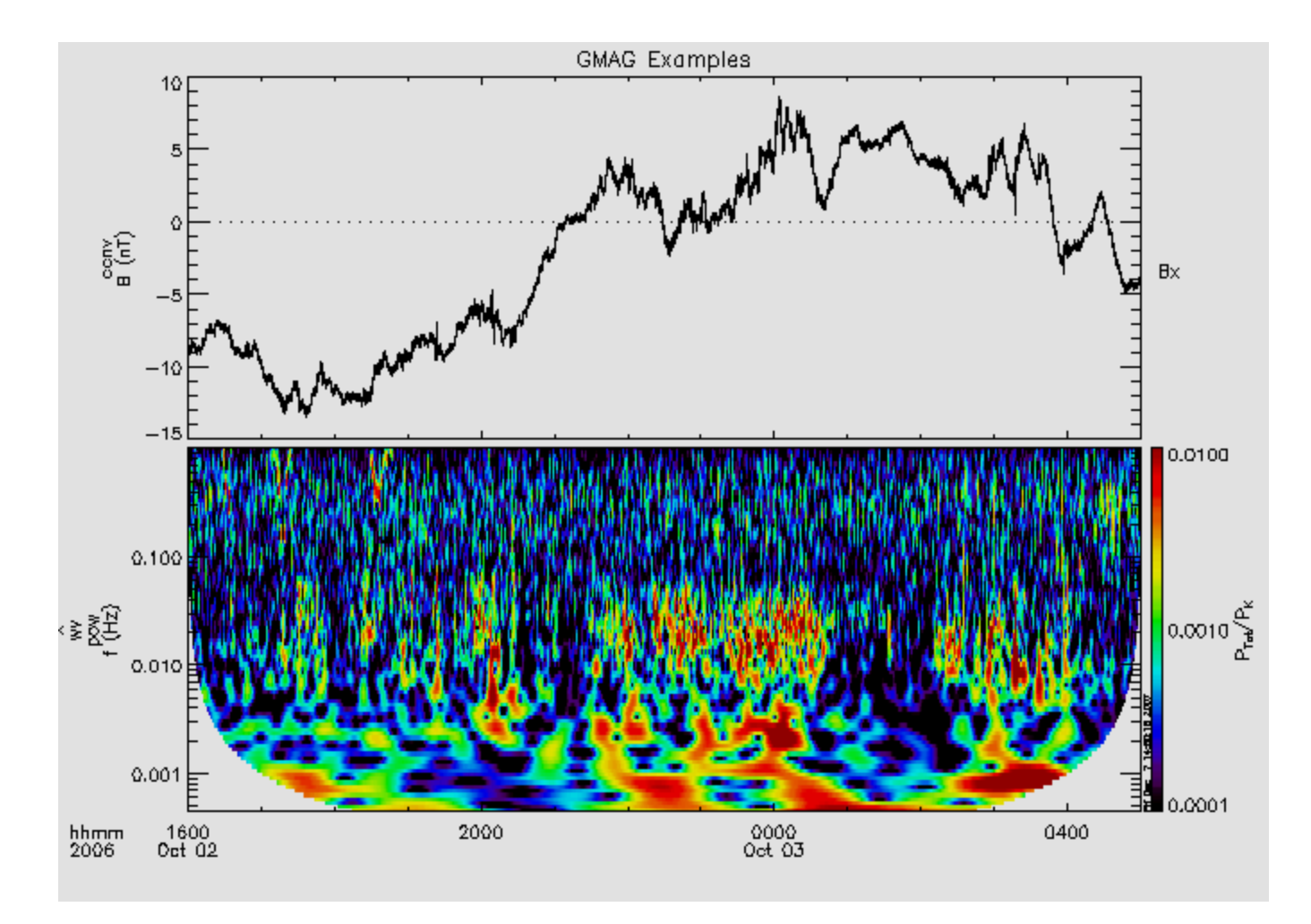

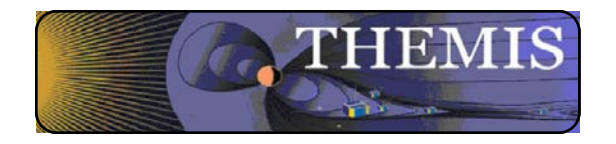

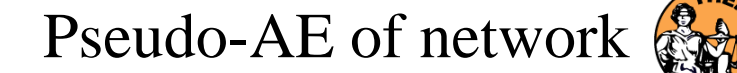

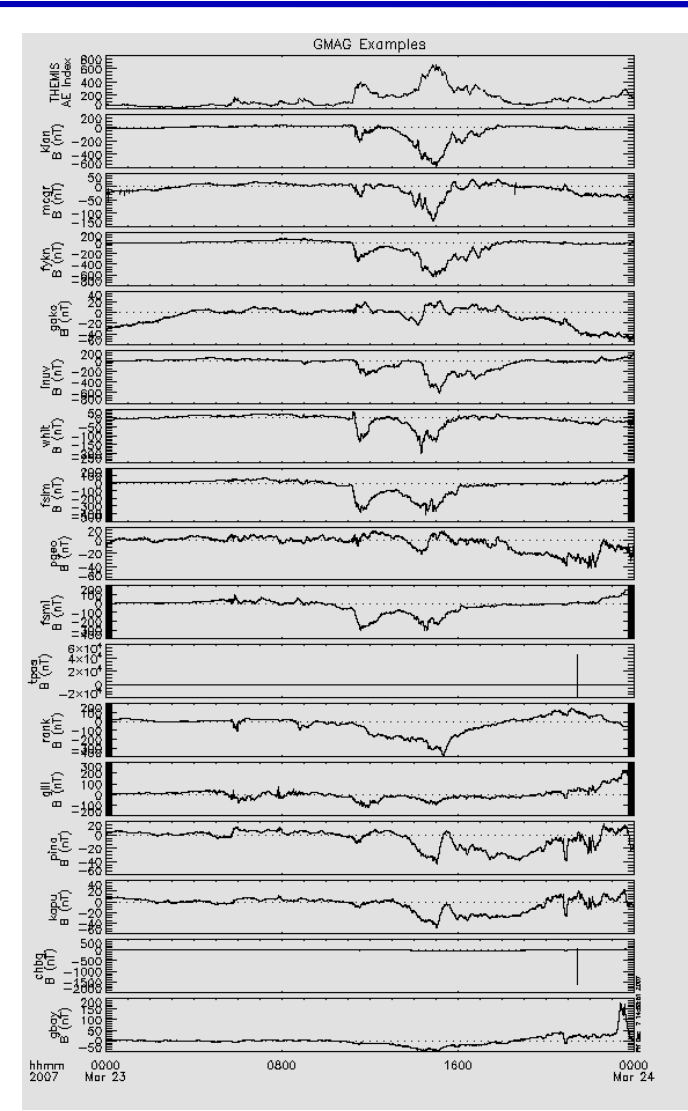

THEMIS Science Software Training Software - 50 GEM – San Francisco, CA Dec, 2013